# EDGE

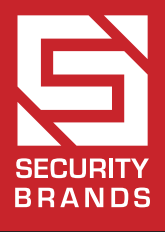

## D IRECT PRO GR A M MIN G M A N U A L 27-210, 27-215, 27-220(HID/SK),

27-225(HID/SK), 27-230(HID/SK), 27-240

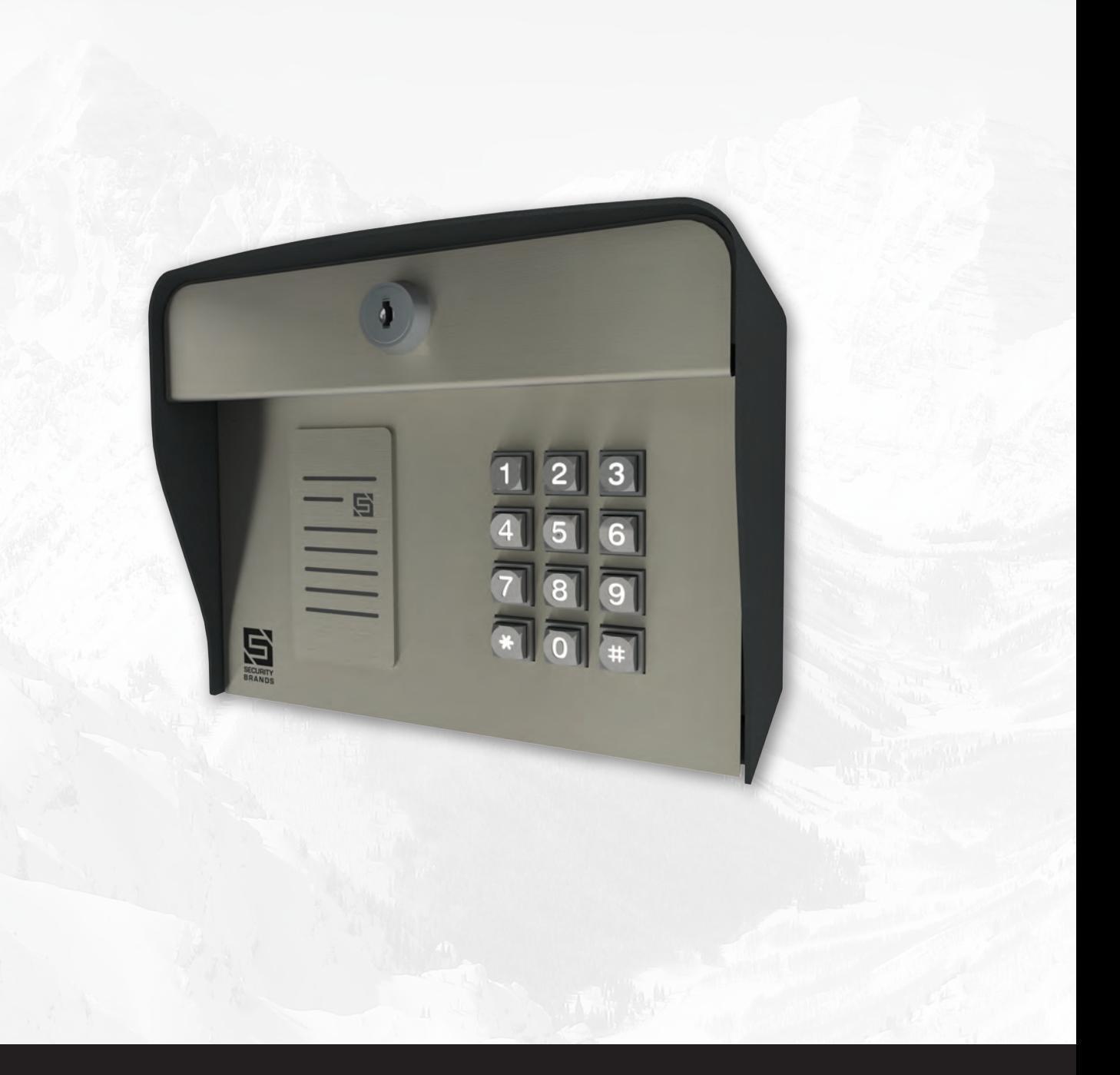

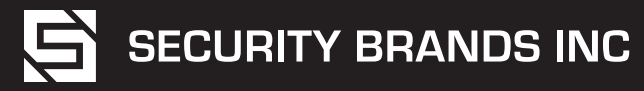

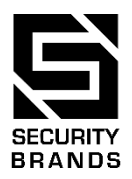

## **Edge SMART KEYPADs and Card Readers**

Direct Programming Manual

**Applicable Models**  27-210, 27-215, 27-220, 27-220HID, 27-220SK, 27-225, 27-225HID, 27-225SK, 27-230, 27-230HID, 27-230SK, 27-240

© 2023 Security Brands, Inc. All rights reserved.

## Table of Contents

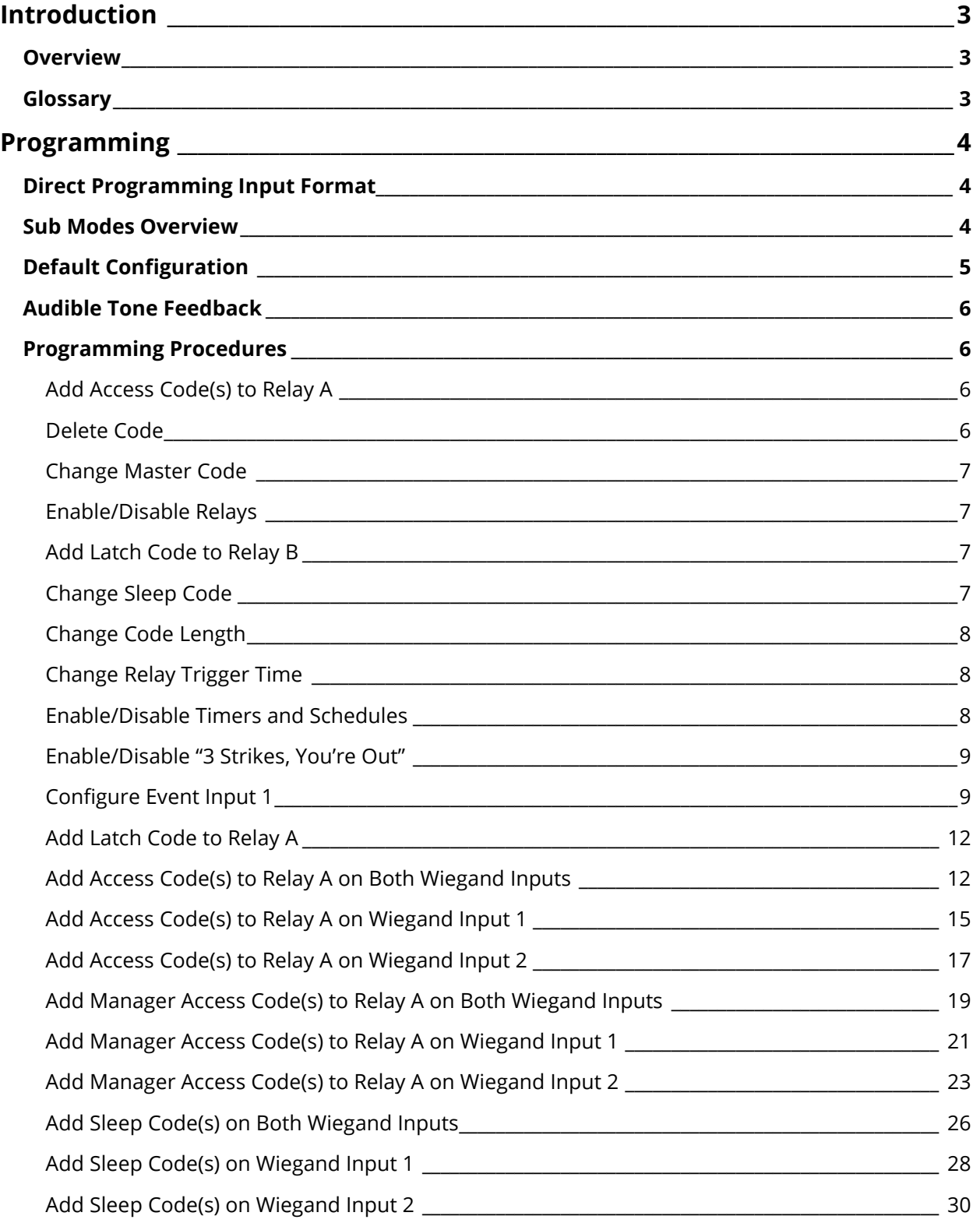

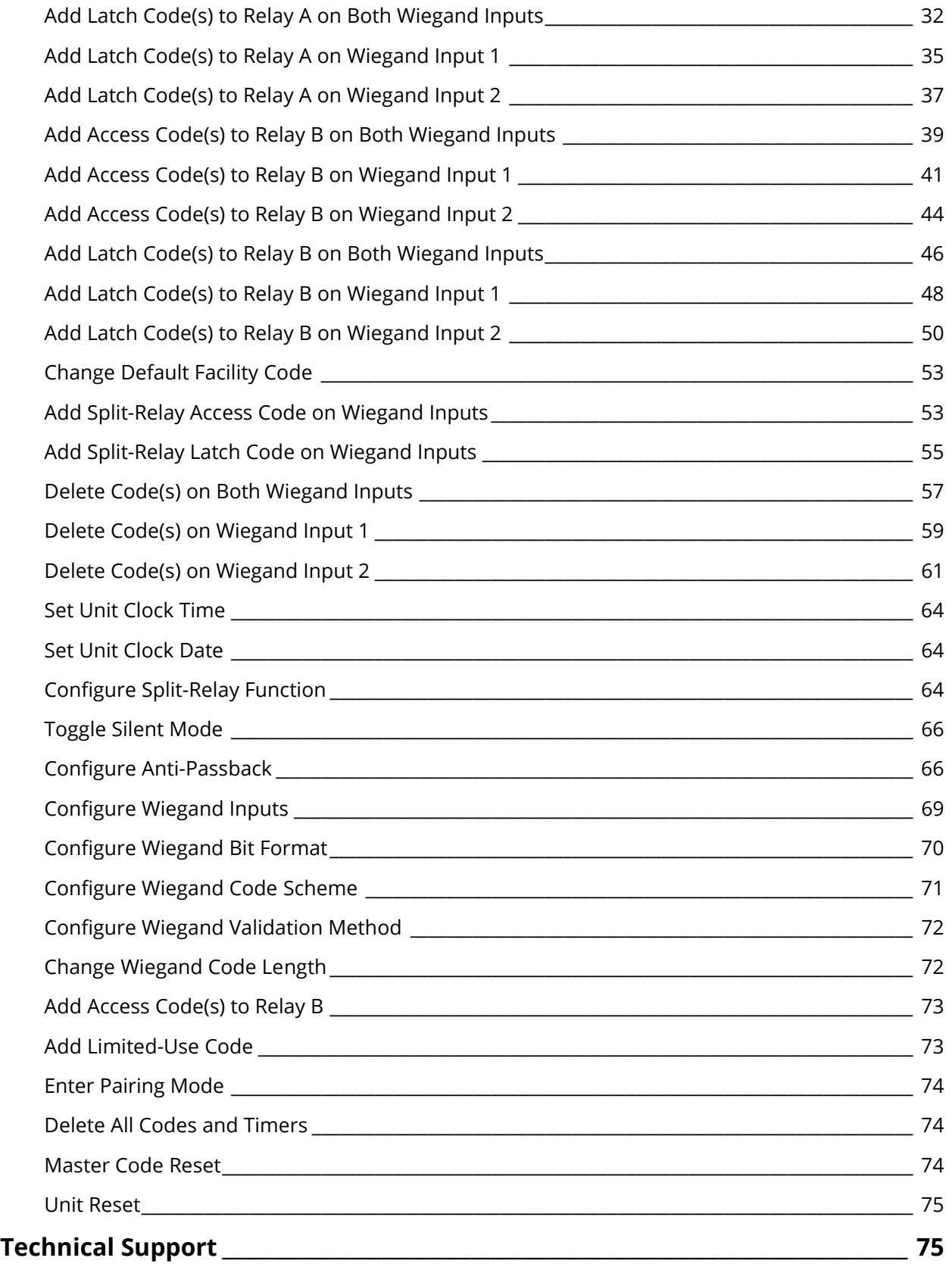

## <span id="page-6-0"></span>Introduction

#### <span id="page-6-1"></span>Overview

This manual covers in detail how to carry out all programing functions on all Edge Smart Keypad and Card Reader systems directly via the onboard keypad.

#### <span id="page-6-2"></span>Glossary

#### **Access Card/Code**

A card/code used to trigger a relay for a configurable trigger time and open a gate or door.

#### **Anti-Passback**

An access control scheme designed to prevent access for individuals to whom access has not been properly granted.

#### **Latch Card/Code**

A card/code used to latch a relay and hold a gate or door open if the relay is off and unlatch a relay allowing a gate or door to close if the relay is on. It toggles the current relay state.

#### **Manager Card/Code**

A card/code that remains functional even when the unit is in Sleep Mode.

#### **Master Code**

A four-digit code used for programming.

#### **Programming Mode**

An operation mode on the Edge unit that allows the unit to be programmed, allowing access control administration and management as well as configuration of features and connected devices.

#### **Silent Mode**

An operation mode on the Edge unit that disables all audible tones.

#### **Sleep Card/Code**

A card/code used to enable/disable Sleep Mode.

#### **Sleep Mode**

An operation mode on the Edge unit that disables acceptance of all access and latch cards and codes, event inputs, and tones. Only manager cards/codes are functional while Sleep Mode is active.

#### **Wiegand**

A communications protocol used in access control, which allows keypads, proximity card readers, remotes, and vehicle tag readers connected to a primary controller to be managed by the controller.

## <span id="page-7-0"></span>Programming

### <span id="page-7-1"></span>Direct Programming Input Format

All direct programming procedures involve entering the Master Code at the Edge unit to enter Programming Mode, entering the Sub Mode, entering additional Sub Modes (depending on feature), entering the parameter value(s), and pressing the pound key (#) to exit programming.

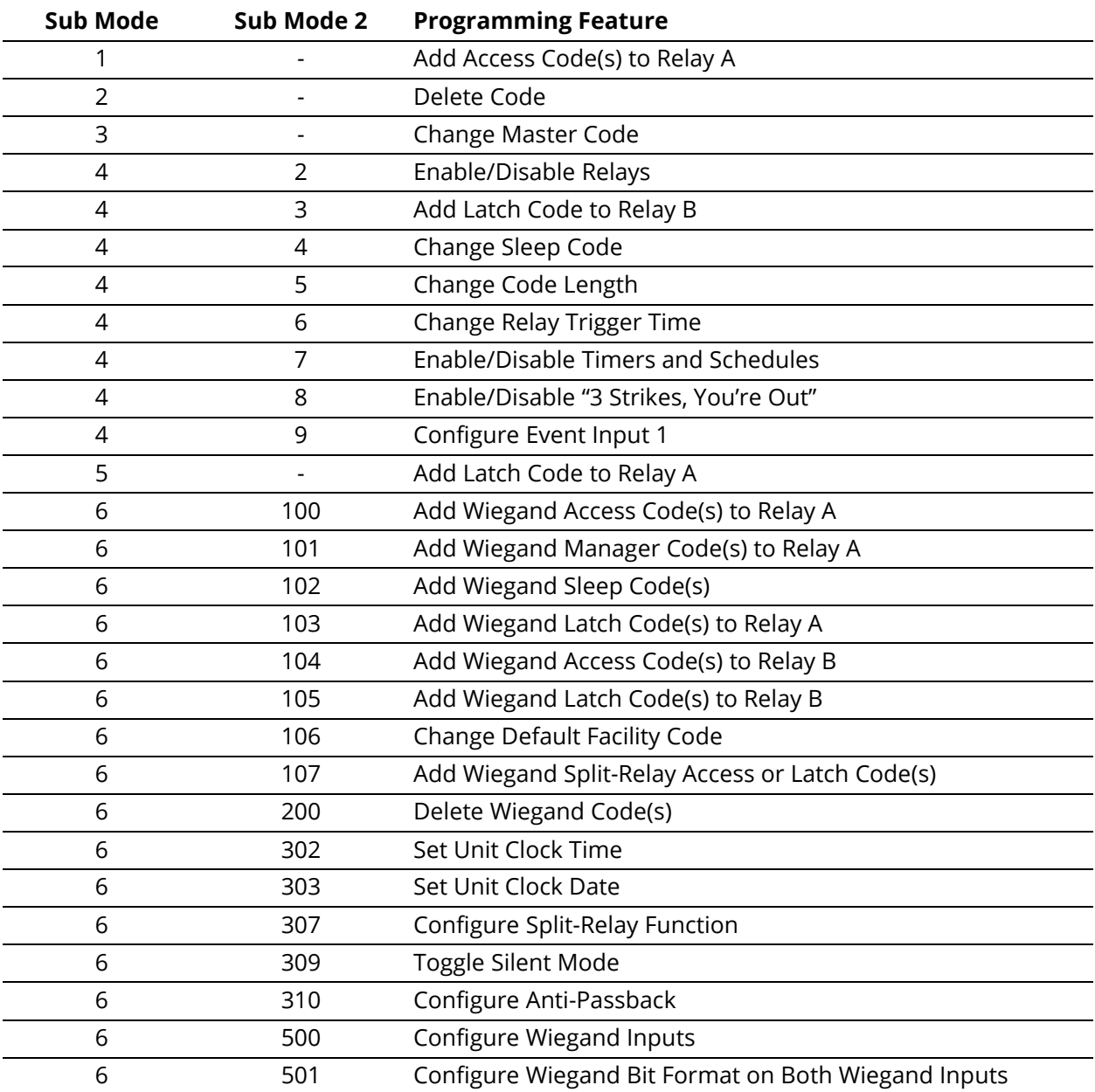

#### <span id="page-7-2"></span>Sub Modes Overview

5

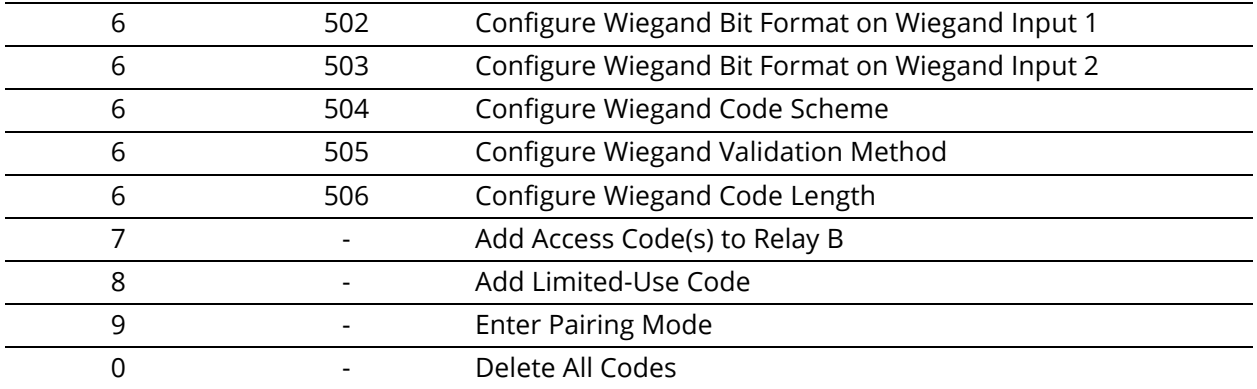

## <span id="page-8-0"></span>Default Configuration

<span id="page-8-1"></span>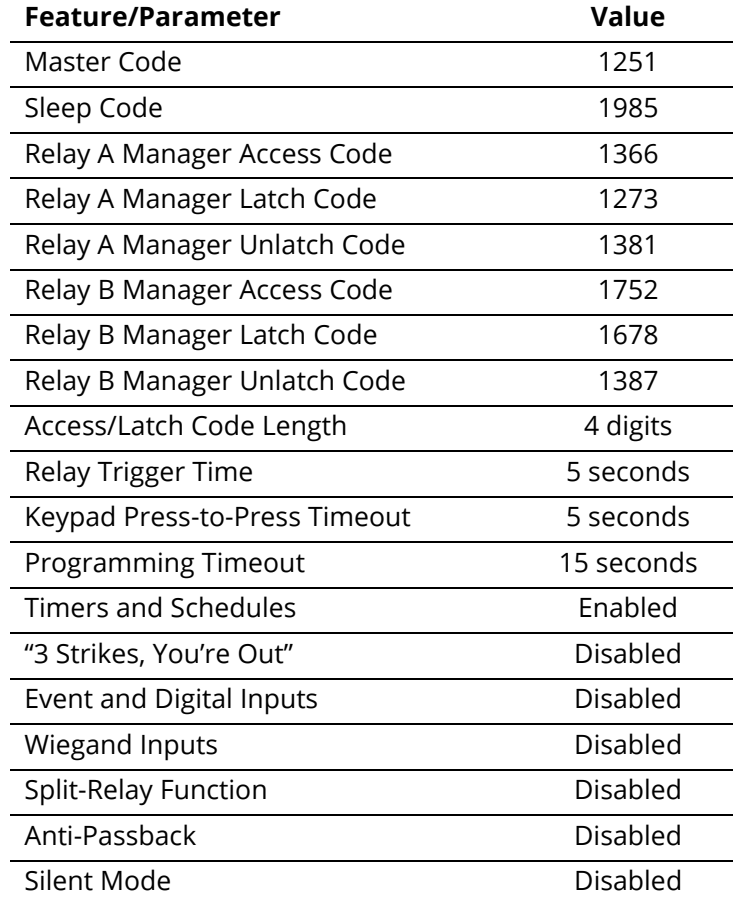

## Audible Tone Feedback

All Edge units produce audible tone feedback for key presses, correct entries, incorrect entries, and to confirm a cleared entry as detailed below. Audible feedback is also used for feature status/mode.

- **Good Tone:** sounds when a correct control or programming entry is received by the Edge unit.
- **Bad Tone:** sounds when an incorrect control or programming entry is received by the Edge unit. The tone is reminiscent of a buzzer.
- **Key Tone:** sounds every time a key is pressed on the Edge unit keypad.
- **Clear Tone:** sounds to confirm the entry has been cleared when the star (\*) key is pressed on the keypad to clear an unwanted or mistaken entry.

## <span id="page-9-0"></span>Programming Procedures

All procedures must be entered using the keypad on the Edge unit. Make sure the unit sounds tones with every key press. Otherwise the unit may be powered off, in Sleep Mode, or having an issue.

#### <span id="page-9-1"></span>**Add Access Code(s) to Relay A**

This procedure will add one or more access codes to Relay A.

#### **Note: By default, the following codes are reserved for other functions and cannot be used: 1251, 1273, 1366, 1381, 1387, 1678, 1752, and 1985.**

 $1251 \rightarrow 1 \rightarrow XXXX \rightarrow #$ 

- Enter Master Code (default 1251) and listen for good tone.
- 2. Enter sub mode 1 and listen for good tone.
- Enter code (4 digits by default; numbers only) to be added and listen for good tone.
- 4. Repeat above step to add additional codes.
- 5. Enter # key to exit Programming Mode.

#### <span id="page-9-2"></span>**Delete Code**

6

This procedure will delete a specified code (access and latch codes only; no Wiegand codes).

$$
1251 \rightarrow 2 \rightarrow XXXX \rightarrow \#
$$

- Enter Master Code (default 1251) and listen for good tone.
- 2. Enter sub mode 2 and listen for good tone.
- 3. Enter code to be deleted and listen for good tone.
- 4. Enter # key to exit Programming Mode.

#### <span id="page-10-0"></span>**Change Master Code**

This procedure will change the current Master Code.

#### **Note: By default, the following codes are reserved for other functions and cannot be used: 1251, 1273, 1366, 1381, 1387, 1678, 1752, and 1985.**

 $1251 \rightarrow 3 \rightarrow XXXX \rightarrow #$ 

- Enter Master Code (default 1251) and listen for good tone.
- 2. Enter sub mode 3 and listen for good tone.
- Enter new Master Code (4 digits; numbers only) and listen for good tone.
- 4. Enter # key to exit Programming Mode.

#### <span id="page-10-1"></span>**Enable/Disable Relays**

This procedure will enable or disable Relay A or B.

 $1251 \rightarrow 4 \rightarrow 2 \rightarrow X \rightarrow X \rightarrow #$ 

- Enter Master Code (default 1251) and listen for good tone.
- 2. Enter sub mode 4 and listen for good tone.
- Enter secondary sub mode 2 and listen for good tone.
- Enter 1 (for Relay A) or 2 (for Relay B).
- 5. Enter 1 (to enable) or 2 (to disable).
- 6. Enter # key to exit Programming Mode.

#### <span id="page-10-2"></span>**Add Latch Code to Relay B**

This procedure will add a latch code to Relay B.

#### **Note: By default, the following codes are reserved for other functions and cannot be used: 1251, 1273, 1366, 1381, 1387, 1678, 1752, and 1985.**

 $1251 \rightarrow 4 \rightarrow 3 \rightarrow XXXX \rightarrow #$ 

- Enter Master Code (default 1251) and listen for good tone.
- 2. Enter sub mode 4 and listen for good tone.
- Enter secondary sub mode 3 and listen for good tone.
- Enter code (4 digits by default; numbers only) to be added and listen for good tone.
- 5. Enter # key to exit Programming Mode.

#### <span id="page-10-3"></span>**Change Sleep Code**

This procedure will change the sleep code.

**Note: By default, the following codes are reserved for other functions and cannot be used:** 

#### **1251, 1273, 1366, 1381, 1387, 1678, 1752, and 1985.**

 $1251 \rightarrow 4 \rightarrow 4 \rightarrow XXXX \rightarrow #$ 

- Enter Master Code (default 1251) and listen for good tone.
- 2. Enter sub mode 4 and listen for good tone.
- Enter secondary sub mode 4 and listen for good tone.
- Enter new sleep code (4 digits; numbers only) and listen for good tone.
- 5. Enter # key to exit Programming Mode.

#### <span id="page-11-0"></span>**Change Code Length**

This procedure will change the code length for non-Wiegand codes from 4 to 11 digits.

#### **IMPORTANT! COMPLETING THIS PROCEDURE WILL DELETE ALL ACCESS AND LATCH CODES!**

 $1251 \rightarrow 4 \rightarrow 5 \rightarrow XX \rightarrow 1251 \rightarrow #$ 

- Enter Master Code (default 1251) and listen for good tone.
- 2. Enter sub mode 4 and listen for good tone.
- 3. Enter secondary sub mode 5 and listen for good tone.
- Enter code length (04 to 11) and listen for good tone.
- 5. Enter Master Code and listen for good tone.
- Enter # key to exit Programming Mode.

#### <span id="page-11-1"></span>**Change Relay Trigger Time**

This procedure will change the relay trigger time for Relay A or B from 1 to 999 seconds.

$$
1251 \rightarrow 4 \rightarrow 6 \rightarrow X \rightarrow XXX \rightarrow \#
$$

- Enter Master Code (default 1251) and listen for good tone.
- 2. Enter sub mode 4 and listen for good tone.
- Enter secondary sub mode 6 and listen for good tone.
- Enter 1 (for Relay A) or 2 (for Relay B) and listen for good tone.
- Enter trigger time in seconds (001 to 999) and listen for good tone. (e.g., 10 seconds would be entered as 010.)
- 6. Enter # key to exit Programming Mode.

#### <span id="page-11-2"></span>**Enable/Disable Timers and Schedules**

8

This procedure will enable or disable timers and schedules.

$$
1251 \rightarrow 4 \rightarrow 7 \rightarrow 1 \rightarrow \#
$$

- Enter Master Code (default 1251) and listen for good tone.
- 2. Enter sub mode 4 and listen for good tone.
- Enter secondary sub mode 7 and listen for audible feedback. Single tone means feature is enabled. Double tone means feature is disabled.
- Enter 1 (for no change) or 2 (to change current state) and listen for good tone.
- 5. Enter # key to exit Programming Mode.

#### <span id="page-12-0"></span>**Enable/Disable "3 Strikes, You're Out"**

This procedure will enable or disable "3 Strikes, You're Out" security. When enabled, the Edge unit will sound an alarm and go into a 90-second period of lockdown when an incorrect code is entered three times on the keypad.

$$
1251 \!\rightarrow 4 \rightarrow 8 \rightarrow 1 \rightarrow \!\#
$$

- Enter Master Code (default 1251) and listen for good tone.
- 2. Enter sub mode 4 and listen for good tone.
- Enter secondary sub mode 8 and listen for status tones. One tone: feature is enabled. Two tones: feature is disabled.
- Enter 1 (for no change) or 2 (to change current state) and listen for good tone.
- 5. Enter # key to exit Programming Mode.

#### <span id="page-12-1"></span>**Configure Event Input 1**

This procedure will enable and configure Event Input 1.

#### **Note: To configure other inputs, use the Edge Smart Keypad app.**

#### **Mode 0**

When this mode is active, Event Input 1 is disabled.

 $1251 \rightarrow 4 \rightarrow 9 \rightarrow 0 \rightarrow #$ 

- Enter Master Code (default 1251) and listen for good tone.
- 2. Enter sub mode 4 and listen for good tone.
- Enter secondary sub mode 9 and listen for status tones:
	- Good tone: Event Input 1 is disabled (Mode 0).

One tone: Mode 1 enabled.

Two tones: Mode 2 enabled.

Three tones: Mode 3 enabled.

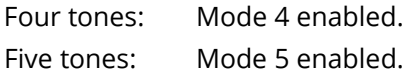

- 4. Enter 0 and listen for good tone.
- 5. Enter # key to exit Programming Mode.

#### **Mode 1**

When this mode is active, the selected relay will be triggered when the state of Event Input 1 changes from normally open (N/O) to normally closed (N/C).

 $1251 \rightarrow 4 \rightarrow 9 \rightarrow 1 \rightarrow X \rightarrow #$ 

- Enter Master Code (default 1251) and listen for good tone.
- 2. Enter sub mode 4 and listen for good tone.
- Enter secondary sub mode 9 and listen for status tones:

Good tone: Event Input 1 is disabled (Mode 0).

One tone: Mode 1 enabled.

Two tones: Mode 2 enabled.

Three tones: Mode 3 enabled.

Four tones: Mode 4 enabled.

Five tones: Mode 5 enabled.

- Enter 1 for Mode 1 and listen for good tone.
- Enter 1 (for Relay A) or 2 (for Relay B) and listen for good tone.
- Enter # key to exit Programming Mode.

#### **Mode 2**

When this mode is active, a log entry of the event input state will be made when the state of Event Input 1 changes from normally open (N/O) to normally closed (N/C).

 $1251 \rightarrow 4 \rightarrow 9 \rightarrow 2 \rightarrow #$ 

- Enter Master Code (default 1251) and listen for good tone.
- 2. Enter sub mode 4 and listen for good tone.
- Enter secondary sub mode 9 and listen for status tones:

Good tone: Event Input 1 is disabled (Mode 0).

One tone: Mode 1 enabled.

Two tones: Mode 2 enabled.

Three tones: Mode 3 enabled.

Four tones: Mode 4 enabled.

Five tones: Mode 5 enabled.

- Enter 2 for Mode 2 and listen for good tone.
- 5. Enter # key to exit Programming Mode.

#### **Mode 3**

This mode is a combination of Modes 1 and 2.

 $1251 \rightarrow 4 \rightarrow 9 \rightarrow 3 \rightarrow X \rightarrow #$ 

- Enter Master Code (default 1251) and listen for good tone.
- 2. Enter sub mode 4 and listen for good tone.
- Enter secondary sub mode 9 and listen for status tones:

Good tone: Event Input 1 is disabled (Mode 0).

One tone: Mode 1 enabled.

Two tones: Mode 2 enabled.

Three tones: Mode 3 enabled. Four tones: Mode 4 enabled.

Five tones: Mode 5 enabled.

- Enter 3 for Mode 3 and listen for good tone.
- Enter 1 (for Relay A) or 2 (for Relay B) and listen for good tone.
- 6. Enter # key to exit Programming Mode.

#### **Mode 4**

When this mode is active, the selected relay will be enabled when the state of Event Input 1 changes from normally open (N/O) to normally closed (N/C). Otherwise the relay is disabled.

 $1251 \rightarrow 4 \rightarrow 9 \rightarrow 4 \rightarrow X \rightarrow #$ 

- Enter Master Code (default 1251) and listen for good tone.
- 2. Enter sub mode 4 and listen for good tone.
- Enter secondary sub mode 9 and listen for status tones:

Good tone: Event Input 1 is disabled (Mode 0).

One tone: Mode 1 enabled.

Two tones: Mode 2 enabled.

Three tones: Mode 3 enabled.

Four tones: Mode 4 enabled.

Five tones: Mode 5 enabled.

- Enter 4 for Mode 4 and listen for good tone.
- Enter 1 (for Relay A) or 2 (for Relay B) and listen for good tone.
- 6. Enter # key to exit Programming Mode.

#### **Mode 5**

When this mode is active, the selected relay will be triggered or latched when the state of Event Input 1 changes from normally closed (N/C) to normally open (N/O).

(The default configuration is Relay B trigger.)

$$
1251 \rightarrow 4 \rightarrow 9 \rightarrow 5 \rightarrow X \rightarrow X \rightarrow \#
$$

- Enter Master Code (default 1251) and listen for good tone.
- 2. Enter sub mode 4 and listen for good tone.
- Enter secondary sub mode 9 and listen for status tones:

Good tone: Event Input 1 is disabled (Mode 0).

One tone: Mode 1 enabled.

Two tones: Mode 2 enabled.

Three tones: Mode 3 enabled.

Four tones: Mode 4 enabled.

Five tones: Mode 5 enabled.

- Enter 5 for Mode 5 and listen for good tone.
- Enter 1 (for relay selection) or 2 (for relay operation selection) and listen for good tone.
- *Relay Selection:* Enter 0 (for Relay A) or 1 (for Relay B) and listen for good tone. *Relay Operation Selection:* Enter 0 (for trigger) and 1 (for latch) and listen for good tone.
- 7. Enter # key to exit Programming Mode.

#### <span id="page-15-0"></span>**Add Latch Code to Relay A**

This procedure will add a latch code to Relay A.

**Note: By default, the following codes are reserved for other functions and cannot be used: 1251, 1273, 1366, 1381, 1387, 1678, 1752, and 1985.**

 $1251 \rightarrow 5 \rightarrow XXXX \rightarrow #$ 

- Enter Master Code (default 1251) and listen for good tone.
- 2. Enter sub mode 5 and listen for good tone.
- Enter code (4 digits by default; numbers only) to be added and listen for good tone.
- 4. Enter # key to exit Programming Mode.

#### <span id="page-15-1"></span>**Add Access Code(s) to Relay A on Both Wiegand Inputs**

These procedures will add an access code or codes to Relay A for Wiegand keypads, card readers, remotes, and vehicle tag readers on both Wiegand inputs.

#### **Quick Entry for Wiegand Keypad (uses default facility code)**

This procedure will add one or more access codes with the default facility code for a Wiegand keypad. Both the 26-bit and SBI Flex 64-bit formats can be used.

$$
1251 \rightarrow 6 \rightarrow 100 \rightarrow 1 \rightarrow XXXXX \rightarrow \#
$$

Enter Master Code (default 1251) and listen for good tone.

- 2. Enter sub mode 6 and listen for good tone.
- 3. Enter next sub mode 100 and listen for good tone.
- Enter next sub mode 1 and listen for good tone.
- Enter code (26-bit: 5 digits; numbers only; max value 65535) and listen for good tone.
- 6. Repeat above step to add additional codes.
- 7. Enter # key to exit Programming Mode.

- One or both Wiegand inputs are disabled.
- One or both Wiegand inputs are configured to share code list with non-Wiegand codes.
- Each Wiegand input is configured to a different Wiegand bit format.
- **Split relay feature is enabled.**

#### **Quick Entry for Wiegand Card Readers, Remotes, and Vehicle Tag Readers**

This procedure will add one or more access codes with a specified facility code for a Wiegand card reader, remote, or vehicle tag reader. Only the 26-bit format can be used.

$$
1251 \rightarrow 6 \rightarrow 100 \rightarrow 2 \rightarrow XXX \rightarrow XXXXX \rightarrow \#
$$

- Enter Master Code (default 1251) and listen for good tone.
- 2. Enter sub mode 6 and listen for good tone.
- Enter next sub mode 100 and listen for good tone.
- Enter next sub mode 2 and listen for good tone.
- Enter 3-digit facility code and listen for good tone.
- Enter 5-digit access code and listen for good tone.
- 7. Repeat above step to add additional codes.
- 8. Enter # key to exit Programming Mode.

#### **Note: This procedure will not work if any of the following are true:**

- One or both Wiegand inputs are set to SBI Flex 64-bit format.
- **One or both Wiegand inputs are disabled.**
- One or both Wiegand inputs are configured to share code list with non-Wiegand codes.
- **Each Wiegand input is configured to a different Wiegand bit format.**
- **Split relay feature is enabled.**

#### **Bulk Entry for Wiegand Card Readers, Remotes, and Vehicle Tag Readers**

This procedure will add access codes with a specified facility code in bulk for a Wiegand card reader, remote, or vehicle tag reader. Only the 26-bit format can be used.

```
1251 \rightarrow 6 \rightarrow 100 \rightarrow 3 \rightarrow XXX \rightarrow XXXXX \rightarrow XXXXX \rightarrow #
```
- Enter Master Code (default 1251) and listen for good tone.
- 2. Enter sub mode 6 and listen for good tone.
- Enter next sub mode 100 and listen for good tone.
- Enter next sub mode 3 and listen for good tone.
- Enter 3-digit facility code and listen for good tone.
- Enter 5-digit starting access code and listen for good tone.
- Enter 5-digit ending access code and listen for good tone (maximum of 100 codes).
- 8. Enter # key to exit Programming Mode.

- One or both Wiegand inputs are set to SBI Flex 64-bit format.
- One or both Wiegand inputs are disabled.
- One or both Wiegand inputs are configured to share code list with non-Wiegand codes.
- **Each Wiegand input is configured to a different Wiegand bit format.**
- **Split relay feature is enabled.**

#### **Scan Entry for Wiegand Card Readers and Vehicle Tag Readers**

This procedure will add one or more access codes with a specified facility code by scanning for a Wiegand card reader or vehicle tag reader. Only the 26-bit format can be used.

1251  $\rightarrow$  6  $\rightarrow$  100  $\rightarrow$  4  $\rightarrow$  Scan First Card  $\rightarrow$  ...  $\rightarrow$  Scan Last Card  $\rightarrow$  #

- Enter Master Code (default 1251) and listen for good tone.
- 2. Enter sub mode 6 and listen for good tone.
- 3. Enter next sub mode 100 and listen for good tone.
- 4. Enter next sub mode 4 and listen for good tone.
- 5. Scan card to be added twice at reader and listen for good tone.
- 6. Repeat above step to add additional codes.

#### **Note: Card-to-card swipe timeout is 10 seconds.**

7. Enter # key to exit Programming Mode.

#### **Note: This procedure will not work if any of the following are true:**

- One or both Wiegand inputs are set to SBI Flex 64-bit format.
- One or both Wiegand inputs are disabled.
- One or both Wiegand inputs are configured to share code list with non-Wiegand codes.
- **Each Wiegand input is configured to a different Wiegand bit format.**
- **Split relay feature is enabled.**

14

#### <span id="page-18-0"></span>**Add Access Code(s) to Relay A on Wiegand Input 1**

These procedures will add an access code or codes to Relay A for Wiegand keypads, card readers, remotes, and vehicle tag readers on Wiegand Input 1 only.

#### **Quick Entry for Wiegand Keypad (uses default facility code)**

This procedure will add one or more access codes with the default facility code for a Wiegand keypad. Both the 26-bit and SBI Flex 64-bit formats can be used.

$$
1251 \rightarrow 6 \rightarrow 1 \rightarrow 100 \rightarrow 1 \rightarrow XXXXX \rightarrow \#
$$

- Enter Master Code (default 1251) and listen for good tone.
- 2. Enter sub mode 6 and listen for good tone.
- Enter 1 (for Wiegand Input 1). No tone will sound.
- Enter next sub mode 100 and listen for good tone.
- 5. Enter next sub mode 1.
- Enter code (26-bit: 5 digits; numbers only; max value 65535) and listen for good tone.
- 7. Repeat above step to add additional codes.
- 8. Enter # key to exit Programming Mode.

#### **Note: This procedure will not work if any of the following are true:**

- **Wiegand input is disabled.**
- Wiegand input is configured to share code list with non-Wiegand codes.
- **Split relay feature is enabled.**

#### **Quick Entry for Wiegand Card Readers, Remotes, and Vehicle Tag Readers**

This procedure will add one or more access codes with a specified facility code for a Wiegand card reader, remote, or vehicle tag reader. Only the 26-bit format can be used.

 $1251 \rightarrow 6 \rightarrow 1 \rightarrow 100 \rightarrow 2 \rightarrow XXX \rightarrow XXXX \rightarrow #$ 

- Enter Master Code (default 1251) and listen for good tone.
- 2. Enter sub mode 6 and listen for good tone.
- 3. Enter 1 (for Wiegand Input 1). No tone will sound.
- 4. Enter next sub mode 100 and listen for good tone.
- Enter next sub mode 2 and listen for good tone.
- Enter 3-digit facility code and listen for good tone.
- 7. Enter 5-digit access code and listen for good tone.
- 8. Repeat above step to add additional codes.
- 9. Enter # key to exit Programming Mode.

- Wiegand input is set to SBI Flex 64-bit format.
- **Wiegand input is disabled.**
- Wiegand input is configured to share code list with non-Wiegand codes.
- **Split relay feature is enabled.**

#### **Bulk Entry for Wiegand Card Readers, Remotes, and Vehicle Tag Readers**

This procedure will add access codes with a specified facility code in bulk for a Wiegand card reader, remote, or vehicle tag reader. Only the 26-bit format can be used.

 $1251 \rightarrow 6 \rightarrow 1 \rightarrow 100 \rightarrow 3 \rightarrow XXX \rightarrow XXXXX \rightarrow XXXXX \rightarrow #$ 

- Enter Master Code (default 1251) and listen for good tone.
- 2. Enter sub mode 6 and listen for good tone.
- 3. Enter 1 (for Wiegand Input 1). No tone will sound.
- 4. Enter next sub mode 100 and listen for good tone.
- 5. Enter next sub mode 3 and listen for good tone.
- Enter 3-digit facility code and listen for good tone.
- Enter 5-digit starting access code and listen for good tone.
- Enter 5-digit ending access code and listen for good tone (maximum of 100 codes).
- 9. Enter # key to exit Programming Mode.

#### **Note: This procedure will not work if any of the following are true:**

- Wiegand input is set to SBI Flex 64-bit format.
- **Wiegand input is disabled.**
- Wiegand input is configured to share code list with non-Wiegand codes.
- **Split relay feature is enabled.**

#### **Scan Entry for Wiegand Card Readers and Vehicle Tag Readers**

This procedure will add one or more access codes with a specified facility code by scanning for a Wiegand card reader or vehicle tag reader. Only the 26-bit format can be used.

1251  $\rightarrow$  6  $\rightarrow$  1  $\rightarrow$  100  $\rightarrow$  4  $\rightarrow$  Scan First Card  $\rightarrow$  ...  $\rightarrow$  Scan Last Card  $\rightarrow$  #

- Enter Master Code (default 1251) and listen for good tone.
- 2. Enter sub mode 6 and listen for good tone.
- 3. Enter 1 (for Wiegand Input 1). No tone will sound.
- 4. Enter next sub mode 100 and listen for good tone.
- 5. Enter next sub mode 4 and listen for good tone.
- 6. Scan card to be added twice at reader and listen for good tone.

7. Repeat above step to add additional codes.

#### **Note: Card-to-card swipe timeout is 10 seconds.**

8. Enter # key to exit Programming Mode.

#### **Note: This procedure will not work if any of the following are true:**

- **Wiegand input is set to SBI Flex 64-bit format.**
- **Wiegand input is disabled.**
- Wiegand input is configured to share code list with non-Wiegand codes.
- **Split relay feature is enabled.**

#### <span id="page-20-0"></span>**Add Access Code(s) to Relay A on Wiegand Input 2**

These procedures will add an access code or codes to Relay A for Wiegand keypads, card readers, remotes, and vehicle tag readers on Wiegand Input 2 only.

#### **Quick Entry for Wiegand Keypad (uses default facility code)**

This procedure will add one or more access codes with the default facility code for a Wiegand keypad. Both the 26-bit and SBI Flex 64-bit formats can be used.

$$
1251 \rightarrow 6 \rightarrow 2 \rightarrow 100 \rightarrow 1 \rightarrow XXXXX \rightarrow #
$$

- Enter Master Code (default 1251) and listen for good tone.
- 2. Enter sub mode 6 and listen for good tone.
- 3. Enter 2 (for Wiegand Input 2). No tone will sound.
- 4. Enter next sub mode 100 and listen for good tone.
- Enter next sub mode 1.
- Enter code (26-bit: 5 digits; numbers only; max value 65535) and listen for good tone.
- 7. Repeat above step to add additional codes.
- 8. Enter # key to exit Programming Mode.

#### **Note: This procedure will not work if any of the following are true:**

- **Wiegand input is disabled.**
- Wiegand input is configured to share code list with non-Wiegand codes.
- **Split relay feature is enabled.**

#### **Quick Entry for Wiegand Card Readers, Remotes, and Vehicle Tag Readers**

This procedure will add one or more access codes with a specified facility code for a Wiegand card reader, remote, or vehicle tag reader. Only the 26-bit format can be used.

$$
1251 \rightarrow 6 \rightarrow 2 \rightarrow 100 \rightarrow 2 \rightarrow XXX \rightarrow XXXXX \rightarrow #
$$

Enter Master Code (default 1251) and listen for good tone.

- 2. Enter sub mode 6 and listen for good tone.
- 3. Enter 2 (for Wiegand Input 2). No tone will sound.
- Enter next sub mode 100 and listen for good tone.
- Enter next sub mode 2 and listen for good tone.
- Enter 3-digit facility code and listen for good tone.
- 7. Enter 5-digit access code and listen for good tone.
- 8. Repeat above step to add additional codes.
- 9. Enter # key to exit Programming Mode.

- **Wiegand input is set to SBI Flex 64-bit format.**
- **Wiegand input is disabled.**
- Wiegand input is configured to share code list with non-Wiegand codes.
- **Split relay feature is enabled.**

#### **Bulk Entry for Wiegand Card Readers, Remotes, and Vehicle Tag Readers**

This procedure will add access codes with a specified facility code in bulk for a Wiegand card reader, remote, or vehicle tag reader. Only the 26-bit format can be used.

$$
1251 \rightarrow 6 \rightarrow 2 \rightarrow 100 \rightarrow 3 \rightarrow XXX \rightarrow XXXXX \rightarrow XXXXX \rightarrow #
$$

- Enter Master Code (default 1251) and listen for good tone.
- 2. Enter sub mode 6 and listen for good tone.
- Enter 2 (for Wiegand Input 2). No tone will sound.
- 4. Enter next sub mode 100 and listen for good tone.
- Enter next sub mode 3 and listen for good tone.
- Enter 3-digit facility code and listen for good tone.
- Enter 5-digit starting access code and listen for good tone.
- Enter 5-digit ending access code and listen for good tone (maximum of 100 codes).
- 9. Enter # key to exit Programming Mode.

#### **Note: This procedure will not work if any of the following are true:**

- Wiegand input is set to SBI Flex 64-bit format.
- **Wiegand input is disabled.**
- Wiegand input is configured to share code list with non-Wiegand codes.
- **Split relay feature is enabled.**

#### **Scan Entry for Wiegand Card Readers and Vehicle Tag Readers**

This procedure will add one or more access codes with a specified facility code by scanning for a

Wiegand card reader or vehicle tag reader. Only the 26-bit format can be used.

 $1251 \rightarrow 6 \rightarrow 2 \rightarrow 100 \rightarrow 4 \rightarrow$  Scan First Card  $\rightarrow ... \rightarrow$  Scan Last Card  $\rightarrow \#$ 

- Enter Master Code (default 1251) and listen for good tone.
- 2. Enter sub mode 6 and listen for good tone.
- Enter 2 (for Wiegand Input 2). No tone will sound.
- 4. Enter next sub mode 100 and listen for good tone.
- Enter next sub mode 4 and listen for good tone.
- 6. Scan card to be added twice at reader and listen for good tone.
- 7. Repeat above step to add additional codes.

#### **Note: Card-to-card swipe timeout is 10 seconds.**

8. Enter # key to exit Programming Mode.

#### **Note: This procedure will not work if any of the following are true:**

- Wiegand input is set to SBI Flex 64-bit format.
- **Wiegand input is disabled.**
- Wiegand input is configured to share code list with non-Wiegand codes.
- **Split relay feature is enabled.**

#### <span id="page-22-0"></span>**Add Manager Access Code(s) to Relay A on Both Wiegand Inputs**

These procedures will add a manager access code or codes to Relay A for Wiegand keypads, card readers, remotes, and vehicle tag readers on both Wiegand inputs.

#### **Note: If the split relay feature is enabled, codes will be added per that configuration.**

#### **Quick Entry for Wiegand Keypad (uses default facility code)**

This procedure will add one or more manager access codes with the default facility code for a Wiegand keypad. Both the 26-bit and SBI Flex 64-bit formats can be used.

$$
1251 \rightarrow 6 \rightarrow 101 \rightarrow 1 \rightarrow XXXXX \rightarrow \#
$$

- 1. Enter Master Code (default 1251) and listen for good tone.
- 2. Enter sub mode 6 and listen for good tone.
- Enter next sub mode 101 and listen for good tone.
- 4. Enter next sub mode 1 and listen for good tone.
- Enter code (26-bit: 5 digits; numbers only; max value 65535) and listen for good tone.
- 6. Repeat above step to add additional codes.
- 7. Enter # key to exit Programming Mode.

- One or both Wiegand inputs are disabled.
- One or both Wiegand inputs are configured to share code list with non-Wiegand codes.
- Each Wiegand input is configured to a different Wiegand bit format.

#### **Quick Entry for Wiegand Card Readers, Remotes, and Vehicle Tag Readers**

This procedure will add one or more manager access codes with a specified facility code for a Wiegand card reader, remote, or vehicle tag reader. Only the 26-bit format can be used.

$$
1251 \rightarrow 6 \rightarrow 101 \rightarrow 2 \rightarrow XXX \rightarrow XXXXX \rightarrow \#
$$

- Enter Master Code (default 1251) and listen for good tone.
- 2. Enter sub mode 6 and listen for good tone.
- Enter next sub mode 101 and listen for good tone.
- 4. Enter next sub mode 2 and listen for good tone.
- Enter 3-digit facility code and listen for good tone.
- Enter 5-digit manager access code and listen for good tone.
- 7. Repeat above step to add additional codes.
- 8. Enter # key to exit Programming Mode.

#### **Note: This procedure will not work if any of the following are true:**

- One or both Wiegand inputs are set to SBI Flex 64-bit format.
- **One or both Wiegand inputs are disabled.**
- One or both Wiegand inputs are configured to share code list with non-Wiegand codes.
- **Each Wiegand input is configured to a different Wiegand bit format.**

#### **Bulk Entry for Wiegand Card Readers, Remotes, and Vehicle Tag Readers**

This procedure will add manager access codes with a specified facility code in bulk for a Wiegand card reader, remote, or vehicle tag reader. Only the 26-bit format can be used.

$$
1251 \rightarrow 6 \rightarrow 101 \rightarrow 3 \rightarrow XXX \rightarrow XXXXX \rightarrow XXXXX \rightarrow \#
$$

- Enter Master Code (default 1251) and listen for good tone.
- 2. Enter sub mode 6 and listen for good tone.
- 3. Enter next sub mode 101 and listen for good tone.
- 4. Enter next sub mode 3 and listen for good tone.
- Enter 3-digit facility code and listen for good tone.
- Enter 5-digit starting manager access code and listen for good tone.
- Enter 5-digit ending manager access code and listen for good tone (maximum of 100 codes).
- 8. Enter # key to exit Programming Mode.

- One or both Wiegand inputs are set to SBI Flex 64-bit format.
- **One or both Wiegand inputs are disabled.**
- One or both Wiegand inputs are configured to share code list with non-Wiegand codes.
- **Each Wiegand input is configured to a different Wiegand bit format.**

#### **Scan Entry for Wiegand Card Readers and Vehicle Tag Readers**

This procedure will add one or more manager access codes with a specified facility code by scanning for a Wiegand card reader or vehicle tag reader. Only the 26-bit format can be used.

 $1251 \rightarrow 6 \rightarrow 101 \rightarrow 4 \rightarrow$  Scan First Card  $\rightarrow ... \rightarrow$  Scan Last Card  $\rightarrow \#$ 

- Enter Master Code (default 1251) and listen for good tone.
- 2. Enter sub mode 6 and listen for good tone.
- Enter next sub mode 101 and listen for good tone.
- 4. Enter next sub mode 4 and listen for good tone.
- 5. Scan card to be added twice at reader and listen for good tone.
- 6. Repeat above step to add additional codes.

#### **Note: Card-to-card swipe timeout is 10 seconds.**

7. Enter # key to exit Programming Mode.

#### **Note: This procedure will not work if any of the following are true:**

- One or both Wiegand inputs are set to SBI Flex 64-bit format.
- **One or both Wiegand inputs are disabled.**
- One or both Wiegand inputs are configured to share code list with non-Wiegand codes.
- **Each Wiegand input is configured to a different Wiegand bit format.**

#### <span id="page-24-0"></span>**Add Manager Access Code(s) to Relay A on Wiegand Input 1**

These procedures will add a manager access code or codes to Relay A for Wiegand keypads, card readers, remotes, and vehicle tag readers on Wiegand Input 1 only.

#### **Note: If the split relay feature is enabled, codes will be added per that configuration.**

#### **Quick Entry for Wiegand Keypad (uses default facility code)**

This procedure will add one or more manager access codes with the default facility code for a Wiegand keypad. Both the 26-bit and SBI Flex 64-bit formats can be used.

 $1251 \rightarrow 6 \rightarrow 1 \rightarrow 101 \rightarrow 1 \rightarrow XXXXX \rightarrow #$ 

- Enter Master Code (default 1251) and listen for good tone.
- 2. Enter sub mode 6 and listen for good tone.
- Enter 1 (for Wiegand Input 1). No tone will sound.
- Enter next sub mode 101 and listen for good tone.
- 5. Enter next sub mode 1.
- Enter code (26-bit: 5 digits; numbers only; max value 65535) and listen for good tone.
- 7. Repeat above step to add additional codes.
- 8. Enter # key to exit Programming Mode.

- **Wiegand input is disabled.**
- Wiegand input is configured to share code list with non-Wiegand codes.

#### **Quick Entry for Wiegand Card Readers, Remotes, and Vehicle Tag Readers**

This procedure will add one or more manager access codes with a specified facility code for a Wiegand card reader, remote, or vehicle tag reader. Only the 26-bit format can be used.

 $1251 \rightarrow 6 \rightarrow 1 \rightarrow 101 \rightarrow 2 \rightarrow XXX \rightarrow XXXX \rightarrow #$ 

- Enter Master Code (default 1251) and listen for good tone.
- 2. Enter sub mode 6 and listen for good tone.
- Enter 1 (for Wiegand Input 1). No tone will sound.
- 4. Enter next sub mode 101 and listen for good tone.
- Enter next sub mode 2 and listen for good tone.
- Enter 3-digit facility code and listen for good tone.
- 7. Enter 5-digit manager access code and listen for good tone.
- 8. Repeat above step to add additional codes.
- 9. Enter # key to exit Programming Mode.

#### **Note: This procedure will not work if any of the following are true:**

- Wiegand input is set to SBI Flex 64-bit format.
- **Wiegand input is disabled.**
- Wiegand input is configured to share code list with non-Wiegand codes.

#### **Bulk Entry for Wiegand Card Readers, Remotes, and Vehicle Tag Readers**

This procedure will add manager access codes with a specified facility code in bulk for a Wiegand card reader, remote, or vehicle tag reader. Only the 26-bit format can be used.

 $1251 \rightarrow 6 \rightarrow 1 \rightarrow 101 \rightarrow 3 \rightarrow XXX \rightarrow XXXXX \rightarrow XXXXX \rightarrow #$ 

- Enter Master Code (default 1251) and listen for good tone.
- 2. Enter sub mode 6 and listen for good tone.

22

Enter 1 (for Wiegand Input 1). No tone will sound.

- 4. Enter next sub mode 101 and listen for good tone.
- 5. Enter next sub mode 3 and listen for good tone.
- Enter 3-digit facility code and listen for good tone.
- Enter 5-digit starting manager access code and listen for good tone.
- Enter 5-digit ending manager access code and listen for good tone (maximum of 100 codes).
- 9. Enter # key to exit Programming Mode.

- **Wiegand input is set to SBI Flex 64-bit format.**
- **Wiegand input is disabled.**
- Wiegand input is configured to share code list with non-Wiegand codes.

#### **Scan Entry for Wiegand Card Readers and Vehicle Tag Readers**

This procedure will add one or more manager access codes with a specified facility code by scanning for a Wiegand card reader or vehicle tag reader. Only the 26-bit format can be used.

$$
1251 \rightarrow 6 \rightarrow 1 \rightarrow 101 \rightarrow 4 \rightarrow
$$
 Scan First Card → ... → Scan Last Card → #

- Enter Master Code (default 1251) and listen for good tone.
- 2. Enter sub mode 6 and listen for good tone.
- Enter 1 (for Wiegand Input 1). No tone will sound.
- Enter next sub mode 101 and listen for good tone.
- Enter next sub mode 4 and listen for good tone.
- 6. Scan card to be added twice at reader and listen for good tone.
- 7. Repeat above step to add additional codes.

#### **Note: Card-to-card swipe timeout is 10 seconds.**

8. Enter # key to exit Programming Mode.

#### **Note: This procedure will not work if any of the following are true:**

- **Wiegand input is set to SBI Flex 64-bit format.**
- **Wiegand input is disabled.**
- Wiegand input is configured to share code list with non-Wiegand codes.

#### <span id="page-26-0"></span>**Add Manager Access Code(s) to Relay A on Wiegand Input 2**

These procedures will add a manager access code or codes to Relay A for Wiegand keypads, card readers, remotes, and vehicle tag readers on Wiegand Input 2 only.

#### **Note: If the split relay feature is enabled, codes will be added per that configuration.**

#### **Quick Entry for Wiegand Keypad (uses default facility code)**

This procedure will add one or more manager access codes with the default facility code for a Wiegand keypad. Both the 26-bit and SBI Flex 64-bit formats can be used.

$$
1251 \rightarrow 6 \rightarrow 2 \rightarrow 101 \rightarrow 1 \rightarrow XXXXX \rightarrow #
$$

- Enter Master Code (default 1251) and listen for good tone.
- 2. Enter sub mode 6 and listen for good tone.
- Enter 2 (for Wiegand Input 2). No tone will sound.
- 4. Enter next sub mode 101 and listen for good tone.
- Enter next sub mode 1.
- Enter code (26-bit: 5 digits; numbers only; max value 65535) and listen for good tone.
- 7. Repeat above step to add additional codes.
- 8. Enter # key to exit Programming Mode.

#### **Note: This procedure will not work if any of the following are true:**

- **Wiegand input is disabled.**
- Wiegand input is configured to share code list with non-Wiegand codes.

#### **Quick Entry for Wiegand Card Readers, Remotes, and Vehicle Tag Readers**

This procedure will add one or more manager access codes with a specified facility code for a Wiegand card reader, remote, or vehicle tag reader. Only the 26-bit format can be used.

 $1251 \rightarrow 6 \rightarrow 2 \rightarrow 101 \rightarrow 2 \rightarrow XXX \rightarrow XXXXX \rightarrow #$ 

- Enter Master Code (default 1251) and listen for good tone.
- 2. Enter sub mode 6 and listen for good tone.
- Enter 2 (for Wiegand Input 2). No tone will sound.
- Enter next sub mode 101 and listen for good tone.
- 5. Enter next sub mode 2 and listen for good tone.
- Enter 3-digit facility code and listen for good tone.
- 7. Enter 5-digit manager access code and listen for good tone.
- 8. Repeat above step to add additional codes.
- 9. Enter # key to exit Programming Mode.

- Wiegand input is set to SBI Flex 64-bit format.
- **Wiegand input is disabled.**
- Wiegand input is configured to share code list with non-Wiegand codes.

#### **Bulk Entry for Wiegand Card Readers, Remotes, and Vehicle Tag Readers**

This procedure will add manager access codes with a specified facility code in bulk for a Wiegand card reader, remote, or vehicle tag reader. Only the 26-bit format can be used.

$$
1251 \rightarrow 6 \rightarrow 2 \rightarrow 101 \rightarrow 3 \rightarrow XXX \rightarrow XXXXX \rightarrow XXXXX \rightarrow \#
$$

- Enter Master Code (default 1251) and listen for good tone.
- 2. Enter sub mode 6 and listen for good tone.
- Enter 2 (for Wiegand Input 2). No tone will sound.
- 4. Enter next sub mode 101 and listen for good tone.
- Enter next sub mode 3 and listen for good tone.
- Enter 3-digit facility code and listen for good tone.
- Enter 5-digit starting manager access code and listen for good tone.
- Enter 5-digit ending manager access code and listen for good tone (maximum of 100 codes).
- 9. Enter # key to exit Programming Mode.

#### **Note: This procedure will not work if any of the following are true:**

- Wiegand input is set to SBI Flex 64-bit format.
- **Wiegand input is disabled.**
- Wiegand input is configured to share code list with non-Wiegand codes.

#### **Scan Entry for Wiegand Card Readers and Vehicle Tag Readers**

This procedure will add one or more manager access codes with a specified facility code by scanning for a Wiegand card reader or vehicle tag reader. Only the 26-bit format can be used.

1251  $\rightarrow$  6  $\rightarrow$  2  $\rightarrow$  101  $\rightarrow$  4  $\rightarrow$  Scan First Card  $\rightarrow$  ...  $\rightarrow$  Scan Last Card  $\rightarrow$  #

- Enter Master Code (default 1251) and listen for good tone.
- 2. Enter sub mode 6 and listen for good tone.
- Enter 2 (for Wiegand Input 2). No tone will sound.
- 4. Enter next sub mode 101 and listen for good tone.
- Enter next sub mode 4 and listen for good tone.
- 6. Scan card to be added twice at reader and listen for good tone.
- 7. Repeat above step to add additional codes.

#### **Note: Card-to-card swipe timeout is 10 seconds.**

8. Enter # key to exit Programming Mode.

- **Wiegand input is set to SBI Flex 64-bit format.**
- **Wiegand input is disabled.**

Wiegand input is configured to share code list with non-Wiegand codes.

#### <span id="page-29-0"></span>**Add Sleep Code(s) on Both Wiegand Inputs**

These procedures will add a sleep code or codes for Wiegand keypads, card readers, remotes, and vehicle tag readers on both Wiegand inputs.

#### **Quick Entry for Wiegand Keypad (uses default facility code)**

This procedure will add one or more sleep codes with the default facility code for a Wiegand keypad. Both the 26-bit and SBI Flex 64-bit formats can be used.

$$
1251 \rightarrow 6 \rightarrow 102 \rightarrow 1 \rightarrow XXXXX \rightarrow \#
$$

- Enter Master Code (default 1251) and listen for good tone.
- 2. Enter sub mode 6 and listen for good tone.
- Enter next sub mode 102 and listen for good tone.
- 4. Enter next sub mode 1 and listen for good tone.
- Enter code (26-bit: 5 digits; numbers only; max value 65535) and listen for good tone.
- 6. Repeat above step to add additional codes.
- 7. Enter # key to exit Programming Mode.

#### **Note: This procedure will not work if any of the following are true:**

- One or both Wiegand inputs are disabled.
- One or both Wiegand inputs are configured to share code list with non-Wiegand codes.
- **Each Wiegand input is configured to a different Wiegand bit format.**

#### **Quick Entry for Wiegand Card Readers, Remotes, and Vehicle Tag Readers**

This procedure will add one or more sleep codes with a specified facility code for a Wiegand card reader, remote, or vehicle tag reader. Only the 26-bit format can be used.

$$
1251 \rightarrow 6 \rightarrow 102 \rightarrow 2 \rightarrow XXX \rightarrow XXXXX \rightarrow #
$$

- Enter Master Code (default 1251) and listen for good tone.
- 2. Enter sub mode 6 and listen for good tone.
- Enter next sub mode 102 and listen for good tone.
- Enter next sub mode 2 and listen for good tone.
- Enter 3-digit facility code and listen for good tone.
- Enter 5-digit sleep code and listen for good tone.
- 7. Repeat above step to add additional codes.
- 8. Enter # key to exit Programming Mode.

- One or both Wiegand inputs are set to SBI Flex 64-bit format.
- **One or both Wiegand inputs are disabled.**
- One or both Wiegand inputs are configured to share code list with non-Wiegand codes.
- **Each Wiegand input is configured to a different Wiegand bit format.**

#### **Bulk Entry for Wiegand Card Readers, Remotes, and Vehicle Tag Readers**

This procedure will add sleep codes with a specified facility code in bulk for a Wiegand card reader, remote, or vehicle tag reader. Only the 26-bit format can be used.

 $1251 \rightarrow 6 \rightarrow 102 \rightarrow 3 \rightarrow XXX \rightarrow XXXXX \rightarrow XXXXX \rightarrow #$ 

- Enter Master Code (default 1251) and listen for good tone.
- 2. Enter sub mode 6 and listen for good tone.
- 3. Enter next sub mode 102 and listen for good tone.
- 4. Enter next sub mode 3 and listen for good tone.
- Enter 3-digit facility code and listen for good tone.
- Enter 5-digit starting sleep code and listen for good tone.
- Enter 5-digit ending sleep code and listen for good tone (maximum of 100 codes).
- 8. Enter # key to exit Programming Mode.

#### **Note: This procedure will not work if any of the following are true:**

- One or both Wiegand inputs are set to SBI Flex 64-bit format.
- **One or both Wiegand inputs are disabled.**
- One or both Wiegand inputs are configured to share code list with non-Wiegand codes.
- **Each Wiegand input is configured to a different Wiegand bit format.**

#### **Scan Entry for Wiegand Card Readers and Vehicle Tag Readers**

This procedure will add one or more access codes with a specified facility code by scanning for a Wiegand card reader or vehicle tag reader. Only the 26-bit format can be used.

1251 → 6 → 102 → 4 → Scan First Card → ... → Scan Last Card → #

- Enter Master Code (default 1251) and listen for good tone.
- 2. Enter sub mode 6 and listen for good tone.
- Enter next sub mode 102 and listen for good tone.
- 4. Enter next sub mode 4 and listen for good tone.
- 5. Scan card to be added twice at reader and listen for good tone.
- 6. Repeat above step to add additional codes.

#### **Note: Card-to-card swipe timeout is 10 seconds.**

7. Enter # key to exit Programming Mode.

- One or both Wiegand inputs are set to SBI Flex 64-bit format.
- One or both Wiegand inputs are disabled.
- One or both Wiegand inputs are configured to share code list with non-Wiegand codes.
- **Each Wiegand input is configured to a different Wiegand bit format.**

#### <span id="page-31-0"></span>**Add Sleep Code(s) on Wiegand Input 1**

These procedures will add a sleep code or codes for Wiegand keypads, card readers, remotes, and vehicle tag readers on Wiegand Input 1 only.

#### **Quick Entry for Wiegand Keypad (uses default facility code)**

This procedure will add one or more sleep codes with the default facility code for a Wiegand keypad. Both the 26-bit and SBI Flex 64-bit formats can be used.

 $1251 \rightarrow 6 \rightarrow 1 \rightarrow 102 \rightarrow 1 \rightarrow XXXXX \rightarrow #$ 

- Enter Master Code (default 1251) and listen for good tone.
- 2. Enter sub mode 6 and listen for good tone.
- Enter 1 (for Wiegand Input 1). No tone will sound.
- Enter next sub mode 102 and listen for good tone.
- 5. Enter next sub mode 1.
- Enter code (26-bit: 5 digits; numbers only; max value 65535) and listen for good tone.
- 7. Repeat above step to add additional codes.
- 8. Enter # key to exit Programming Mode.

#### **Note: This procedure will not work if any of the following are true:**

- **Wiegand input is disabled.**
- Wiegand input is configured to share code list with non-Wiegand codes.
- **Split relay feature is enabled.**

#### **Quick Entry for Wiegand Card Readers, Remotes, and Vehicle Tag Readers**

This procedure will add one or more sleep codes with a specified facility code for a Wiegand card reader, remote, or vehicle tag reader. Only the 26-bit format can be used.

$$
1251 \rightarrow 6 \rightarrow 1 \rightarrow 102 \rightarrow 2 \rightarrow XXX \rightarrow XXXXX \rightarrow \#
$$

- Enter Master Code (default 1251) and listen for good tone.
- 2. Enter sub mode 6 and listen for good tone.
- Enter 1 (for Wiegand Input 1). No tone will sound.
- 4. Enter next sub mode 102 and listen for good tone.
- Enter next sub mode 2 and listen for good tone.
- Enter 3-digit facility code and listen for good tone.
- 7. Enter 5-digit sleep code and listen for good tone.
- 8. Repeat above step to add additional codes.
- 9. Enter # key to exit Programming Mode.

- Wiegand input is set to SBI Flex 64-bit format.
- **Wiegand input is disabled.**
- Wiegand input is configured to share code list with non-Wiegand codes.
- **Split relay feature is enabled.**

#### **Bulk Entry for Wiegand Card Readers, Remotes, and Vehicle Tag Readers**

This procedure will add sleep codes with a specified facility code in bulk for a Wiegand card reader, remote, or vehicle tag reader. Only the 26-bit format can be used.

 $1251 \rightarrow 6 \rightarrow 1 \rightarrow 102 \rightarrow 3 \rightarrow XXX \rightarrow XXXXX \rightarrow XXXXX \rightarrow #$ 

- Enter Master Code (default 1251) and listen for good tone.
- 2. Enter sub mode 6 and listen for good tone.
- Enter 1 (for Wiegand Input 1). No tone will sound.
- 4. Enter next sub mode 102 and listen for good tone.
- Enter next sub mode 3 and listen for good tone.
- Enter 3-digit facility code and listen for good tone.
- Enter 5-digit starting sleep code and listen for good tone.
- Enter 5-digit ending sleep code and listen for good tone (maximum of 100 codes).
- 9. Enter # key to exit Programming Mode.

#### **Note: This procedure will not work if any of the following are true:**

- Wiegand input is set to SBI Flex 64-bit format.
- **Wiegand input is disabled.**
- Wiegand input is configured to share code list with non-Wiegand codes.
- **Split relay feature is enabled.**

#### **Scan Entry for Wiegand Card Readers and Vehicle Tag Readers**

This procedure will add one or more sleep codes with a specified facility code by scanning for a Wiegand card reader or vehicle tag reader. Only the 26-bit format can be used.

 $1251 \rightarrow 6 \rightarrow 1 \rightarrow 102 \rightarrow 4 \rightarrow$  Scan First Card  $\rightarrow ... \rightarrow$  Scan Last Card  $\rightarrow \#$ 

- Enter Master Code (default 1251) and listen for good tone.
- 2. Enter sub mode 6 and listen for good tone.
- Enter 1 (for Wiegand Input 1). No tone will sound.
- 4. Enter next sub mode 102 and listen for good tone.
- Enter next sub mode 4 and listen for good tone.
- 6. Scan card to be added twice at reader and listen for good tone.
- 7. Repeat above step to add additional codes.

#### **Note: Card-to-card swipe timeout is 10 seconds.**

8. Enter # key to exit Programming Mode.

#### **Note: This procedure will not work if any of the following are true:**

- Wiegand input is set to SBI Flex 64-bit format.
- **Wiegand input is disabled.**
- Wiegand input is configured to share code list with non-Wiegand codes.
- **Split relay feature is enabled.**

#### <span id="page-33-0"></span>**Add Sleep Code(s) on Wiegand Input 2**

These procedures will add a sleep code or codes for Wiegand keypads, card readers, remotes, and vehicle tag readers on Wiegand Input 2 only.

#### **Quick Entry for Wiegand Keypad (uses default facility code)**

This procedure will add one or more sleep codes with the default facility code for a Wiegand keypad. Both the 26-bit and SBI Flex 64-bit formats can be used.

 $1251 \rightarrow 6 \rightarrow 2 \rightarrow 102 \rightarrow 1 \rightarrow XXXXX \rightarrow #$ 

- Enter Master Code (default 1251) and listen for good tone.
- 2. Enter sub mode 6 and listen for good tone.
- Enter 2 (for Wiegand Input 2). No tone will sound.
- Enter next sub mode 102 and listen for good tone.
- 5. Enter next sub mode 1.
- Enter code (26-bit: 5 digits; numbers only; max value 65535) and listen for good tone.
- 7. Repeat above step to add additional codes.
- 8. Enter # key to exit Programming Mode.

- **Wiegand input is disabled.**
- Wiegand input is configured to share code list with non-Wiegand codes.

**Split relay feature is enabled.** 

#### **Quick Entry for Wiegand Card Readers, Remotes, and Vehicle Tag Readers**

This procedure will add one or more sleep codes with a specified facility code for a Wiegand card reader, remote, or vehicle tag reader. Only the 26-bit format can be used.

 $1251 \rightarrow 6 \rightarrow 2 \rightarrow 102 \rightarrow 2 \rightarrow XXX \rightarrow XXXX \rightarrow #$ 

- Enter Master Code (default 1251) and listen for good tone.
- 2. Enter sub mode 6 and listen for good tone.
- Enter 2 (for Wiegand Input 2). No tone will sound.
- 4. Enter next sub mode 102 and listen for good tone.
- 5. Enter next sub mode 2 and listen for good tone.
- Enter 3-digit facility code and listen for good tone.
- 7. Enter 5-digit sleep code and listen for good tone.
- 8. Repeat above step to add additional codes.
- 9. Enter # key to exit Programming Mode.

#### **Note: This procedure will not work if any of the following are true:**

- Wiegand input is set to SBI Flex 64-bit format.
- **Wiegand input is disabled.**
- Wiegand input is configured to share code list with non-Wiegand codes.
- **Split relay feature is enabled.**

#### **Bulk Entry for Wiegand Card Readers, Remotes, and Vehicle Tag Readers**

This procedure will add sleep codes with a specified facility code in bulk for a Wiegand card reader, remote, or vehicle tag reader. Only the 26-bit format can be used.

$$
1251 \rightarrow 6 \rightarrow 2 \rightarrow 102 \rightarrow 3 \rightarrow XXX \rightarrow XXXXX \rightarrow XXXXX \rightarrow #
$$

- Enter Master Code (default 1251) and listen for good tone.
- 2. Enter sub mode 6 and listen for good tone.
- 3. Enter 2 (for Wiegand Input 2). No tone will sound.
- 4. Enter next sub mode 102 and listen for good tone.
- 5. Enter next sub mode 3 and listen for good tone.
- Enter 3-digit facility code and listen for good tone.
- Enter 5-digit starting sleep code and listen for good tone.
- Enter 5-digit ending sleep code and listen for good tone (maximum of 100 codes).
- 9. Enter # key to exit Programming Mode.

- Wiegand input is set to SBI Flex 64-bit format.
- **Wiegand input is disabled.**
- Wiegand input is configured to share code list with non-Wiegand codes.
- **Split relay feature is enabled.**

#### **Scan Entry for Wiegand Card Readers and Vehicle Tag Readers**

This procedure will add one or more sleep codes with a specified facility code by scanning for a Wiegand card reader or vehicle tag reader. Only the 26-bit format can be used.

 $1251 \rightarrow 6 \rightarrow 2 \rightarrow 102 \rightarrow 4 \rightarrow$  Scan First Card  $\rightarrow ... \rightarrow$  Scan Last Card  $\rightarrow \#$ 

- Enter Master Code (default 1251) and listen for good tone.
- 2. Enter sub mode 6 and listen for good tone.
- Enter 2 (for Wiegand Input 2). No tone will sound.
- 4. Enter next sub mode 102 and listen for good tone.
- 5. Enter next sub mode 4 and listen for good tone.
- 6. Scan card to be added twice at reader and listen for good tone.
- 7. Repeat above step to add additional codes.

#### **Note: Card-to-card swipe timeout is 10 seconds.**

8. Enter # key to exit Programming Mode.

#### **Note: This procedure will not work if any of the following are true:**

- Wiegand input is set to SBI Flex 64-bit format.
- **Wiegand input is disabled.**
- Wiegand input is configured to share code list with non-Wiegand codes.
- **Split relay feature is enabled.**

#### <span id="page-35-0"></span>**Add Latch Code(s) to Relay A on Both Wiegand Inputs**

These procedures will add a latch code or codes to Relay A for Wiegand keypads, card readers, remotes, and vehicle tag readers on both Wiegand inputs.

#### **Quick Entry for Wiegand Keypad (uses default facility code)**

This procedure will add one or more latch codes with the default facility code for a Wiegand keypad. Both the 26-bit and SBI Flex 64-bit formats can be used.

 $1251 \rightarrow 6 \rightarrow 103 \rightarrow 1 \rightarrow XXXXX \rightarrow #$ 

- Enter Master Code (default 1251) and listen for good tone.
- 2. Enter sub mode 6 and listen for good tone.
- Enter next sub mode 103 and listen for good tone.
- Enter next sub mode 1 and listen for good tone.
- Enter code (26-bit: 5 digits; numbers only; max value 65535) and listen for good tone.
- 6. Repeat above step to add additional codes.
- 7. Enter # key to exit Programming Mode.

- One or both Wiegand inputs are disabled.
- One or both Wiegand inputs are configured to share code list with non-Wiegand codes.
- Each Wiegand input is configured to a different Wiegand bit format.
- **Split relay feature is enabled.**

### **Quick Entry for Wiegand Card Readers, Remotes, and Vehicle Tag Readers**

This procedure will add one or more latch codes with a specified facility code for a Wiegand card reader, remote, or vehicle tag reader. Only the 26-bit format can be used.

 $1251 \rightarrow 6 \rightarrow 103 \rightarrow 2 \rightarrow XXX \rightarrow XXXXX \rightarrow #$ 

- Enter Master Code (default 1251) and listen for good tone.
- 2. Enter sub mode 6 and listen for good tone.
- Enter next sub mode 103 and listen for good tone.
- 4. Enter next sub mode 2 and listen for good tone.
- Enter 3-digit facility code and listen for good tone.
- Enter 5-digit latch code and listen for good tone.
- 7. Repeat above step to add additional codes.
- 8. Enter # key to exit Programming Mode.

#### **Note: This procedure will not work if any of the following are true:**

- One or both Wiegand inputs are set to SBI Flex 64-bit format.
- **One or both Wiegand inputs are disabled.**
- **One or both Wiegand inputs are configured to share code list with non-Wiegand codes.**
- **Each Wiegand input is configured to a different Wiegand bit format.**
- **Split relay feature is enabled.**

#### **Bulk Entry for Wiegand Card Readers, Remotes, and Vehicle Tag Readers**

This procedure will add latch codes with a specified facility code in bulk for a Wiegand card reader, remote, or vehicle tag reader. Only the 26-bit format can be used.

 $1251 \rightarrow 6 \rightarrow 103 \rightarrow 3 \rightarrow XXX \rightarrow XXXXX \rightarrow XXXXX \rightarrow #$ 

Enter Master Code (default 1251) and listen for good tone.

- 2. Enter sub mode 6 and listen for good tone.
- 3. Enter next sub mode 103 and listen for good tone.
- Enter next sub mode 3 and listen for good tone.
- Enter 3-digit facility code and listen for good tone.
- Enter 5-digit starting latch code and listen for good tone.
- Enter 5-digit ending latch code and listen for good tone (maximum of 100 codes).
- 8. Enter # key to exit Programming Mode.

- One or both Wiegand inputs are set to SBI Flex 64-bit format.
- One or both Wiegand inputs are disabled.
- One or both Wiegand inputs are configured to share code list with non-Wiegand codes.
- **Each Wiegand input is configured to a different Wiegand bit format.**
- **Split relay feature is enabled.**

## **Scan Entry for Wiegand Card Readers and Vehicle Tag Readers**

This procedure will add one or more latch codes with a specified facility code by scanning for a Wiegand card reader or vehicle tag reader. Only the 26-bit format can be used.

1251  $\rightarrow$  6  $\rightarrow$  103  $\rightarrow$  4  $\rightarrow$  Scan First Card  $\rightarrow$  ...  $\rightarrow$  Scan Last Card  $\rightarrow$  #

- Enter Master Code (default 1251) and listen for good tone.
- 2. Enter sub mode 6 and listen for good tone.
- 3. Enter next sub mode 103 and listen for good tone.
- 4. Enter next sub mode 4 and listen for good tone.
- 5. Scan card to be added twice at reader and listen for good tone.
- 6. Repeat above step to add additional codes.

## **Note: Card-to-card swipe timeout is 10 seconds.**

7. Enter # key to exit Programming Mode.

## **Note: This procedure will not work if any of the following are true:**

- One or both Wiegand inputs are set to SBI Flex 64-bit format.
- **•** One or both Wiegand inputs are disabled.
- One or both Wiegand inputs are configured to share code list with non-Wiegand codes.
- **Each Wiegand input is configured to a different Wiegand bit format.**
- **Split relay feature is enabled.**

# **Add Latch Code(s) to Relay A on Wiegand Input 1**

These procedures will add a latch code or codes to Relay A for Wiegand keypads, card readers, remotes, and vehicle tag readers on Wiegand Input 1 only.

## **Quick Entry for Wiegand Keypad (uses default facility code)**

This procedure will add one or more latch codes with the default facility code for a Wiegand keypad. Both the 26-bit and SBI Flex 64-bit formats can be used.

$$
1251 \rightarrow 6 \rightarrow 1 \rightarrow 103 \rightarrow 1 \rightarrow XXXXX \rightarrow \#
$$

- Enter Master Code (default 1251) and listen for good tone.
- 2. Enter sub mode 6 and listen for good tone.
- Enter 1 (for Wiegand Input 1). No tone will sound.
- Enter next sub mode 103 and listen for good tone.
- 5. Enter next sub mode 1.
- Enter code (26-bit: 5 digits; numbers only; max value 65535) and listen for good tone.
- 7. Repeat above step to add additional codes.
- 8. Enter # key to exit Programming Mode.

### **Note: This procedure will not work if any of the following are true:**

- **Wiegand input is disabled.**
- Wiegand input is configured to share code list with non-Wiegand codes.
- **Split relay feature is enabled.**

## **Quick Entry for Wiegand Card Readers, Remotes, and Vehicle Tag Readers**

This procedure will add one or more latch codes with a specified facility code for a Wiegand card reader, remote, or vehicle tag reader. Only the 26-bit format can be used.

 $1251 \rightarrow 6 \rightarrow 1 \rightarrow 103 \rightarrow 2 \rightarrow XXX \rightarrow XXXXX \rightarrow #$ 

- Enter Master Code (default 1251) and listen for good tone.
- 2. Enter sub mode 6 and listen for good tone.
- 3. Enter 1 (for Wiegand Input 1). No tone will sound.
- 4. Enter next sub mode 103 and listen for good tone.
- Enter next sub mode 2 and listen for good tone.
- Enter 3-digit facility code and listen for good tone.
- 7. Enter 5-digit latch code and listen for good tone.
- 8. Repeat above step to add additional codes.
- 9. Enter # key to exit Programming Mode.

- Wiegand input is set to SBI Flex 64-bit format.
- **Wiegand input is disabled.**
- Wiegand input is configured to share code list with non-Wiegand codes.
- **Split relay feature is enabled.**

## **Bulk Entry for Wiegand Card Readers, Remotes, and Vehicle Tag Readers**

This procedure will add latch codes with a specified facility code in bulk for a Wiegand card reader, remote, or vehicle tag reader. Only the 26-bit format can be used.

 $1251 \rightarrow 6 \rightarrow 1 \rightarrow 103 \rightarrow 3 \rightarrow XXX \rightarrow XXXXX \rightarrow XXXXX \rightarrow #$ 

- Enter Master Code (default 1251) and listen for good tone.
- 2. Enter sub mode 6 and listen for good tone.
- 3. Enter 1 (for Wiegand Input 1). No tone will sound.
- 4. Enter next sub mode 103 and listen for good tone.
- 5. Enter next sub mode 3 and listen for good tone.
- Enter 3-digit facility code and listen for good tone.
- Enter 5-digit starting latch code and listen for good tone.
- Enter 5-digit ending latch code and listen for good tone (maximum of 100 codes).
- 9. Enter # key to exit Programming Mode.

#### **Note: This procedure will not work if any of the following are true:**

- **Wiegand input is set to SBI Flex 64-bit format.**
- **Wiegand input is disabled.**
- Wiegand input is configured to share code list with non-Wiegand codes.
- **Split relay feature is enabled.**

## **Scan Entry for Wiegand Card Readers and Vehicle Tag Readers**

This procedure will add one or more latch codes with a specified facility code by scanning for a Wiegand card reader or vehicle tag reader. Only the 26-bit format can be used.

1251  $\rightarrow$  6  $\rightarrow$  1  $\rightarrow$  103  $\rightarrow$  4  $\rightarrow$  Scan First Card  $\rightarrow$  ...  $\rightarrow$  Scan Last Card  $\rightarrow$  #

- Enter Master Code (default 1251) and listen for good tone.
- 2. Enter sub mode 6 and listen for good tone.
- 3. Enter 1 (for Wiegand Input 1). No tone will sound.
- 4. Enter next sub mode 103 and listen for good tone.
- 5. Enter next sub mode 4 and listen for good tone.
- 6. Scan card to be added twice at reader and listen for good tone.

7. Repeat above step to add additional codes.

### **Note: Card-to-card swipe timeout is 10 seconds.**

8. Enter # key to exit Programming Mode.

## **Note: This procedure will not work if any of the following are true:**

- **Wiegand input is set to SBI Flex 64-bit format.**
- **Wiegand input is disabled.**
- Wiegand input is configured to share code list with non-Wiegand codes.
- **Split relay feature is enabled.**

## **Add Latch Code(s) to Relay A on Wiegand Input 2**

These procedures will add a latch code or codes to Relay A for Wiegand keypads, card readers, remotes, and vehicle tag readers on Wiegand Input 2 only.

## **Quick Entry for Wiegand Keypad (uses default facility code)**

This procedure will add one or more latch codes with the default facility code for a Wiegand keypad. Both the 26-bit and SBI Flex 64-bit formats can be used.

$$
1251 \rightarrow 6 \rightarrow 2 \rightarrow 103 \rightarrow 1 \rightarrow XXXXX \rightarrow #
$$

- Enter Master Code (default 1251) and listen for good tone.
- 2. Enter sub mode 6 and listen for good tone.
- 3. Enter 2 (for Wiegand Input 2). No tone will sound.
- 4. Enter next sub mode 103 and listen for good tone.
- Enter next sub mode 1.
- Enter code (26-bit: 5 digits; numbers only; max value 65535) and listen for good tone.
- 7. Repeat above step to add additional codes.
- 8. Enter # key to exit Programming Mode.

## **Note: This procedure will not work if any of the following are true:**

- **Wiegand input is disabled.**
- Wiegand input is configured to share code list with non-Wiegand codes.
- **Split relay feature is enabled.**

## **Quick Entry for Wiegand Card Readers, Remotes, and Vehicle Tag Readers**

This procedure will add one or more latch codes with a specified facility code for a Wiegand card reader, remote, or vehicle tag reader. Only the 26-bit format can be used.

$$
1251 \rightarrow 6 \rightarrow 2 \rightarrow 103 \rightarrow 2 \rightarrow XXX \rightarrow XXXXX \rightarrow #
$$

Enter Master Code (default 1251) and listen for good tone.

- 2. Enter sub mode 6 and listen for good tone.
- Enter 2 (for Wiegand Input 2). No tone will sound.
- Enter next sub mode 103 and listen for good tone.
- Enter next sub mode 2 and listen for good tone.
- 6. Enter 3-digit facility code and listen for good tone.
- 7. Enter 5-digit latch code and listen for good tone.
- 8. Repeat above step to add additional codes.
- 9. Enter # key to exit Programming Mode.

- **Wiegand input is set to SBI Flex 64-bit format.**
- **Wiegand input is disabled.**
- Wiegand input is configured to share code list with non-Wiegand codes.
- **Split relay feature is enabled.**

## **Bulk Entry for Wiegand Card Readers, Remotes, and Vehicle Tag Readers**

This procedure will add latch codes with a specified facility code in bulk for a Wiegand card reader, remote, or vehicle tag reader. Only the 26-bit format can be used.

$$
1251 \rightarrow 6 \rightarrow 2 \rightarrow 103 \rightarrow 3 \rightarrow XXX \rightarrow XXXXX \rightarrow XXXXX \rightarrow #
$$

- Enter Master Code (default 1251) and listen for good tone.
- 2. Enter sub mode 6 and listen for good tone.
- Enter 2 (for Wiegand Input 2). No tone will sound.
- 4. Enter next sub mode 103 and listen for good tone.
- 5. Enter next sub mode 3 and listen for good tone.
- Enter 3-digit facility code and listen for good tone.
- Enter 5-digit starting latch code and listen for good tone.
- Enter 5-digit ending latch code and listen for good tone (maximum of 100 codes).
- 9. Enter # key to exit Programming Mode.

## **Note: This procedure will not work if any of the following are true:**

- Wiegand input is set to SBI Flex 64-bit format.
- **Wiegand input is disabled.**
- Wiegand input is configured to share code list with non-Wiegand codes.
- **Split relay feature is enabled.**

## **Scan Entry for Wiegand Card Readers and Vehicle Tag Readers**

This procedure will add one or more latch codes with a specified facility code by scanning for a

Wiegand card reader or vehicle tag reader. Only the 26-bit format can be used.

 $1251 \rightarrow 6 \rightarrow 2 \rightarrow 103 \rightarrow 4 \rightarrow$  Scan First Card  $\rightarrow ... \rightarrow$  Scan Last Card  $\rightarrow \#$ 

- Enter Master Code (default 1251) and listen for good tone.
- 2. Enter sub mode 6 and listen for good tone.
- Enter 2 (for Wiegand Input 2). No tone will sound.
- Enter next sub mode 103 and listen for good tone.
- Enter next sub mode 4 and listen for good tone.
- 6. Scan card to be added twice at reader and listen for good tone.
- 7. Repeat above step to add additional codes.

### **Note: Card-to-card swipe timeout is 10 seconds.**

8. Enter # key to exit Programming Mode.

## **Note: This procedure will not work if any of the following are true:**

- Wiegand input is set to SBI Flex 64-bit format.
- **Wiegand input is disabled.**
- Wiegand input is configured to share code list with non-Wiegand codes.
- **Split relay feature is enabled.**

## **Add Access Code(s) to Relay B on Both Wiegand Inputs**

These procedures will add an access code or codes to Relay B for Wiegand keypads, card readers, remotes, and vehicle tag readers on both Wiegand inputs.

## **Quick Entry for Wiegand Keypad (uses default facility code)**

This procedure will add one or more access codes with the default facility code for a Wiegand keypad. Both the 26-bit and SBI Flex 64-bit formats can be used.

$$
1251 \rightarrow 6 \rightarrow 104 \rightarrow 1 \rightarrow XXXXX \rightarrow \#
$$

- Enter Master Code (default 1251) and listen for good tone.
- 2. Enter sub mode 6 and listen for good tone.
- Enter next sub mode 104 and listen for good tone.
- 4. Enter next sub mode 1 and listen for good tone.
- Enter code (26-bit: 5 digits; numbers only; max value 65535) and listen for good tone.
- 6. Repeat above step to add additional codes.
- 7. Enter # key to exit Programming Mode.

## **Note: This procedure will not work if any of the following are true:**

• One or both Wiegand inputs are disabled.

- One or both Wiegand inputs are configured to share code list with non-Wiegand codes.
- **Each Wiegand input is configured to a different Wiegand bit format.**
- **Split relay feature is enabled.**

## **Quick Entry for Wiegand Card Readers, Remotes, and Vehicle Tag Readers**

This procedure will add one or more access codes with a specified facility code for a Wiegand card reader, remote, or vehicle tag reader. Only the 26-bit format can be used.

$$
1251 \rightarrow 6 \rightarrow 104 \rightarrow 2 \rightarrow XXX \rightarrow XXXXX \rightarrow \#
$$

- Enter Master Code (default 1251) and listen for good tone.
- 2. Enter sub mode 6 and listen for good tone.
- Enter next sub mode 104 and listen for good tone.
- 4. Enter next sub mode 2 and listen for good tone.
- Enter 3-digit facility code and listen for good tone.
- Enter 5-digit access code and listen for good tone.
- 7. Repeat above step to add additional codes.
- 8. Enter # key to exit Programming Mode.

## **Note: This procedure will not work if any of the following are true:**

- One or both Wiegand inputs are set to SBI Flex 64-bit format.
- **One or both Wiegand inputs are disabled.**
- One or both Wiegand inputs are configured to share code list with non-Wiegand codes.
- **Each Wiegand input is configured to a different Wiegand bit format.**
- **Split relay feature is enabled.**

## **Bulk Entry for Wiegand Card Readers, Remotes, and Vehicle Tag Readers**

This procedure will add access codes with a specified facility code in bulk for a Wiegand card reader, remote, or vehicle tag reader. Only the 26-bit format can be used.

 $1251 \rightarrow 6 \rightarrow 104 \rightarrow 3 \rightarrow XXX \rightarrow XXXXX \rightarrow XXXXX \rightarrow #$ 

- Enter Master Code (default 1251) and listen for good tone.
- 2. Enter sub mode 6 and listen for good tone.
- 3. Enter next sub mode 104 and listen for good tone.
- 4. Enter next sub mode 3 and listen for good tone.
- Enter 3-digit facility code and listen for good tone.
- Enter 5-digit starting access code and listen for good tone.
- Enter 5-digit ending access code and listen for good tone (maximum of 100 codes).
- 8. Enter # key to exit Programming Mode.

- One or both Wiegand inputs are set to SBI Flex 64-bit format.
- One or both Wiegand inputs are disabled.
- One or both Wiegand inputs are configured to share code list with non-Wiegand codes.
- **Each Wiegand input is configured to a different Wiegand bit format.**
- **Split relay feature is enabled.**

## **Scan Entry for Wiegand Card Readers and Vehicle Tag Readers**

This procedure will add one or more access codes with a specified facility code by scanning for a Wiegand card reader or vehicle tag reader. Only the 26-bit format can be used.

1251  $\rightarrow$  6  $\rightarrow$  104  $\rightarrow$  4  $\rightarrow$  Scan First Card  $\rightarrow$  ...  $\rightarrow$  Scan Last Card  $\rightarrow$  #

- Enter Master Code (default 1251) and listen for good tone.
- 2. Enter sub mode 6 and listen for good tone.
- Enter next sub mode 104 and listen for good tone.
- Enter next sub mode 4 and listen for good tone.
- 5. Scan card to be added twice at reader and listen for good tone.
- 6. Repeat above step to add additional codes.

## **Note: Card-to-card swipe timeout is 10 seconds.**

7. Enter # key to exit Programming Mode.

## **Note: This procedure will not work if any of the following are true:**

- One or both Wiegand inputs are set to SBI Flex 64-bit format.
- One or both Wiegand inputs are disabled.
- One or both Wiegand inputs are configured to share code list with non-Wiegand codes.
- **Each Wiegand input is configured to a different Wiegand bit format.**
- **Split relay feature is enabled.**

## **Add Access Code(s) to Relay B on Wiegand Input 1**

These procedures will add an access code or codes to Relay B for Wiegand keypads, card readers, remotes, and vehicle tag readers on Wiegand Input 1 only.

## **Quick Entry for Wiegand Keypad (uses default facility code)**

This procedure will add one or more access codes with the default facility code for a Wiegand keypad. Both the 26-bit and SBI Flex 64-bit formats can be used.

$$
1251 \rightarrow 6 \rightarrow 1 \rightarrow 104 \rightarrow 1 \rightarrow XXXXX \rightarrow \#
$$

Enter Master Code (default 1251) and listen for good tone.

- 2. Enter sub mode 6 and listen for good tone.
- 3. Enter 1 (for Wiegand Input 1). No tone will sound.
- Enter next sub mode 104 and listen for good tone.
- Enter next sub mode 1.
- Enter code (26-bit: 5 digits; numbers only; max value 65535) and listen for good tone.
- 7. Repeat above step to add additional codes.
- 8. Enter # key to exit Programming Mode.

- **Wiegand input is disabled.**
- Wiegand input is configured to share code list with non-Wiegand codes.
- **Split relay feature is enabled.**

### **Quick Entry for Wiegand Card Readers, Remotes, and Vehicle Tag Readers**

This procedure will add one or more access codes with a specified facility code for a Wiegand card reader, remote, or vehicle tag reader. Only the 26-bit format can be used.

$$
1251 \rightarrow 6 \rightarrow 1 \rightarrow 104 \rightarrow 2 \rightarrow XXX \rightarrow XXXX \rightarrow \#
$$

- Enter Master Code (default 1251) and listen for good tone.
- 2. Enter sub mode 6 and listen for good tone.
- Enter 1 (for Wiegand Input 1). No tone will sound.
- Enter next sub mode 104 and listen for good tone.
- Enter next sub mode 2 and listen for good tone.
- Enter 3-digit facility code and listen for good tone.
- 7. Enter 5-digit access code and listen for good tone.
- 8. Repeat above step to add additional codes.
- 9. Enter # key to exit Programming Mode.

## **Note: This procedure will not work if any of the following are true:**

- Wiegand input is set to SBI Flex 64-bit format.
- **Wiegand input is disabled.**
- Wiegand input is configured to share code list with non-Wiegand codes.
- **Split relay feature is enabled.**

## **Bulk Entry for Wiegand Card Readers, Remotes, and Vehicle Tag Readers**

This procedure will add access codes with a specified facility code in bulk for a Wiegand card reader, remote, or vehicle tag reader. Only the 26-bit format can be used.

```
1251 \rightarrow 6 \rightarrow 1 \rightarrow 104 \rightarrow 3 \rightarrow XXX \rightarrow XXXXX \rightarrow XXXXX \rightarrow #
```
- Enter Master Code (default 1251) and listen for good tone.
- 2. Enter sub mode 6 and listen for good tone.
- Enter 1 (for Wiegand Input 1). No tone will sound.
- 4. Enter next sub mode 104 and listen for good tone.
- Enter next sub mode 3 and listen for good tone.
- Enter 3-digit facility code and listen for good tone.
- 7. Enter 5-digit starting access code and listen for good tone.
- Enter 5-digit ending access code and listen for good tone (maximum of 100 codes).
- 9. Enter # key to exit Programming Mode.

- Wiegand input is set to SBI Flex 64-bit format.
- **Wiegand input is disabled.**
- Wiegand input is configured to share code list with non-Wiegand codes.
- **Split relay feature is enabled.**

### **Scan Entry for Wiegand Card Readers and Vehicle Tag Readers**

This procedure will add one or more access codes with a specified facility code by scanning for a Wiegand card reader or vehicle tag reader. Only the 26-bit format can be used.

1251  $\rightarrow$  6  $\rightarrow$  1  $\rightarrow$  104  $\rightarrow$  4  $\rightarrow$  Scan First Card  $\rightarrow$  ...  $\rightarrow$  Scan Last Card  $\rightarrow$  #

- Enter Master Code (default 1251) and listen for good tone.
- 2. Enter sub mode 6 and listen for good tone.
- Enter 1 (for Wiegand Input 1). No tone will sound.
- 4. Enter next sub mode 104 and listen for good tone.
- 5. Enter next sub mode 4 and listen for good tone.
- 6. Scan card to be added twice at reader and listen for good tone.
- 7. Repeat above step to add additional codes.

#### **Note: Card-to-card swipe timeout is 10 seconds.**

8. Enter # key to exit Programming Mode.

#### **Note: This procedure will not work if any of the following are true:**

- **Wiegand input is set to SBI Flex 64-bit format.**
- **Wiegand input is disabled.**
- Wiegand input is configured to share code list with non-Wiegand codes.
- **Split relay feature is enabled.**

# **Add Access Code(s) to Relay B on Wiegand Input 2**

These procedures will add an access code or codes to Relay B for Wiegand keypads, card readers, remotes, and vehicle tag readers on Wiegand Input 2 only.

## **Quick Entry for Wiegand Keypad (uses default facility code)**

This procedure will add one or more access codes with the default facility code for a Wiegand keypad. Both the 26-bit and SBI Flex 64-bit formats can be used.

$$
1251 \rightarrow 6 \rightarrow 2 \rightarrow 104 \rightarrow 1 \rightarrow XXXXX \rightarrow #
$$

- Enter Master Code (default 1251) and listen for good tone.
- 2. Enter sub mode 6 and listen for good tone.
- Enter 2 (for Wiegand Input 2). No tone will sound.
- Enter next sub mode 104 and listen for good tone.
- 5. Enter next sub mode 1.
- Enter code (26-bit: 5 digits; numbers only; max value 65535) and listen for good tone.
- 7. Repeat above step to add additional codes.
- 8. Enter # key to exit Programming Mode.

### **Note: This procedure will not work if any of the following are true:**

- **Wiegand input is disabled.**
- Wiegand input is configured to share code list with non-Wiegand codes.
- **Split relay feature is enabled.**

## **Quick Entry for Wiegand Card Readers, Remotes, and Vehicle Tag Readers**

This procedure will add one or more access codes with a specified facility code for a Wiegand card reader, remote, or vehicle tag reader. Only the 26-bit format can be used.

 $1251 \rightarrow 6 \rightarrow 2 \rightarrow 104 \rightarrow 2 \rightarrow XXX \rightarrow XXXXX \rightarrow #$ 

- Enter Master Code (default 1251) and listen for good tone.
- 2. Enter sub mode 6 and listen for good tone.
- 3. Enter 2 (for Wiegand Input 2). No tone will sound.
- 4. Enter next sub mode 104 and listen for good tone.
- Enter next sub mode 2 and listen for good tone.
- Enter 3-digit facility code and listen for good tone.
- 7. Enter 5-digit access code and listen for good tone.
- 8. Repeat above step to add additional codes.
- 9. Enter # key to exit Programming Mode.

- Wiegand input is set to SBI Flex 64-bit format.
- **Wiegand input is disabled.**
- Wiegand input is configured to share code list with non-Wiegand codes.
- **Split relay feature is enabled.**

## **Bulk Entry for Wiegand Card Readers, Remotes, and Vehicle Tag Readers**

This procedure will add access codes with a specified facility code in bulk for a Wiegand card reader, remote, or vehicle tag reader. Only the 26-bit format can be used.

 $1251 \rightarrow 6 \rightarrow 2 \rightarrow 104 \rightarrow 3 \rightarrow XXX \rightarrow XXXXX \rightarrow XXXXX \rightarrow #$ 

- Enter Master Code (default 1251) and listen for good tone.
- 2. Enter sub mode 6 and listen for good tone.
- 3. Enter 2 (for Wiegand Input 2). No tone will sound.
- 4. Enter next sub mode 104 and listen for good tone.
- 5. Enter next sub mode 3 and listen for good tone.
- Enter 3-digit facility code and listen for good tone.
- 7. Enter 5-digit starting access code and listen for good tone.
- Enter 5-digit ending access code and listen for good tone (maximum of 100 codes).
- 9. Enter # key to exit Programming Mode.

## **Note: This procedure will not work if any of the following are true:**

- Wiegand input is set to SBI Flex 64-bit format.
- **Wiegand input is disabled.**
- Wiegand input is configured to share code list with non-Wiegand codes.
- **Split relay feature is enabled.**

## **Scan Entry for Wiegand Card Readers and Vehicle Tag Readers**

This procedure will add one or more access codes with a specified facility code by scanning for a Wiegand card reader or vehicle tag reader. Only the 26-bit format can be used.

1251  $\rightarrow$  6  $\rightarrow$  2  $\rightarrow$  104  $\rightarrow$  4  $\rightarrow$  Scan First Card  $\rightarrow$  ...  $\rightarrow$  Scan Last Card  $\rightarrow$  #

- Enter Master Code (default 1251) and listen for good tone.
- 2. Enter sub mode 6 and listen for good tone.
- 3. Enter 2 (for Wiegand Input 2). No tone will sound.
- 4. Enter next sub mode 104 and listen for good tone.
- 5. Enter next sub mode 4 and listen for good tone.
- 6. Scan card to be added twice at reader and listen for good tone.

7. Repeat above step to add additional codes.

## **Note: Card-to-card swipe timeout is 10 seconds.**

8. Enter # key to exit Programming Mode.

## **Note: This procedure will not work if any of the following are true:**

- **Wiegand input is set to SBI Flex 64-bit format.**
- **Wiegand input is disabled.**
- Wiegand input is configured to share code list with non-Wiegand codes.
- **Split relay feature is enabled.**

# **Add Latch Code(s) to Relay B on Both Wiegand Inputs**

These procedures will add a latch code or codes to Relay B for Wiegand keypads, card readers, remotes, and vehicle tag readers on both Wiegand inputs.

# **Quick Entry for Wiegand Keypad (uses default facility code)**

This procedure will add one or more latch codes with the default facility code for a Wiegand keypad. Both the 26-bit and SBI Flex 64-bit formats can be used.

$$
1251 \rightarrow 6 \rightarrow 105 \rightarrow 1 \rightarrow XXXXX \rightarrow \#
$$

- Enter Master Code (default 1251) and listen for good tone.
- 2. Enter sub mode 6 and listen for good tone.
- 3. Enter next sub mode 105 and listen for good tone.
- 4. Enter next sub mode 1 and listen for good tone.
- 5. Enter code (26-bit: 5 digits; numbers only; max value 65535) and listen for good tone.
- 6. Repeat above step to add additional codes.
- 7. Enter # key to exit Programming Mode.

# **Note: This procedure will not work if any of the following are true:**

- **One or both Wiegand inputs are disabled.**
- One or both Wiegand inputs are configured to share code list with non-Wiegand codes.
- **Each Wiegand input is configured to a different Wiegand bit format.**
- **Split relay feature is enabled.**

# **Quick Entry for Wiegand Card Readers, Remotes, and Vehicle Tag Readers**

This procedure will add one or more latch codes with a specified facility code for a Wiegand card reader, remote, or vehicle tag reader. Only the 26-bit format can be used.

$$
1251 \rightarrow 6 \rightarrow 105 \rightarrow 2 \rightarrow XXX \rightarrow XXXXX \rightarrow #
$$

Enter Master Code (default 1251) and listen for good tone.

- 2. Enter sub mode 6 and listen for good tone.
- Enter next sub mode 105 and listen for good tone.
- 4. Enter next sub mode 2 and listen for good tone.
- Enter 3-digit facility code and listen for good tone.
- 6. Enter 5-digit latch code and listen for good tone.
- 7. Repeat above step to add additional codes.
- 8. Enter # key to exit Programming Mode.

- One or both Wiegand inputs are set to SBI Flex 64-bit format.
- One or both Wiegand inputs are disabled.
- One or both Wiegand inputs are configured to share code list with non-Wiegand codes.
- **Each Wiegand input is configured to a different Wiegand bit format.**
- **Split relay feature is enabled.**

## **Bulk Entry for Wiegand Card Readers, Remotes, and Vehicle Tag Readers**

This procedure will add latch codes with a specified facility code in bulk for a Wiegand card reader, remote, or vehicle tag reader. Only the 26-bit format can be used.

$$
1251 \rightarrow 6 \rightarrow 105 \rightarrow 3 \rightarrow XXX \rightarrow XXXXX \rightarrow XXXXX \rightarrow #
$$

- Enter Master Code (default 1251) and listen for good tone.
- 2. Enter sub mode 6 and listen for good tone.
- 3. Enter next sub mode 105 and listen for good tone.
- 4. Enter next sub mode 3 and listen for good tone.
- Enter 3-digit facility code and listen for good tone.
- Enter 5-digit starting latch code and listen for good tone.
- Enter 5-digit ending latch code and listen for good tone (maximum of 100 codes).
- 8. Enter # key to exit Programming Mode.

#### **Note: This procedure will not work if any of the following are true:**

- One or both Wiegand inputs are set to SBI Flex 64-bit format.
- **One or both Wiegand inputs are disabled.**
- **One or both Wiegand inputs are configured to share code list with non-Wiegand codes.**
- Each Wiegand input is configured to a different Wiegand bit format.
- **Split relay feature is enabled.**

## **Scan Entry for Wiegand Card Readers and Vehicle Tag Readers**

This procedure will add one or more latch codes with a specified facility code by scanning for a

Wiegand card reader or vehicle tag reader. Only the 26-bit format can be used.

 $1251 \rightarrow 6 \rightarrow 105 \rightarrow 4 \rightarrow$  Scan First Card  $\rightarrow ... \rightarrow$  Scan Last Card  $\rightarrow \#$ 

- Enter Master Code (default 1251) and listen for good tone.
- 2. Enter sub mode 6 and listen for good tone.
- Enter next sub mode 105 and listen for good tone.
- 4. Enter next sub mode 4 and listen for good tone.
- 5. Scan card to be added twice at reader and listen for good tone.
- 6. Repeat above step to add additional codes.

#### **Note: Card-to-card swipe timeout is 10 seconds.**

7. Enter # key to exit Programming Mode.

### **Note: This procedure will not work if any of the following are true:**

- One or both Wiegand inputs are set to SBI Flex 64-bit format.
- One or both Wiegand inputs are disabled.
- One or both Wiegand inputs are configured to share code list with non-Wiegand codes.
- **Each Wiegand input is configured to a different Wiegand bit format.**
- **Split relay feature is enabled.**

## **Add Latch Code(s) to Relay B on Wiegand Input 1**

These procedures will add a latch code or codes to Relay B for Wiegand keypads, card readers, remotes, and vehicle tag readers on Wiegand Input 1 only.

## **Quick Entry for Wiegand Keypad (uses default facility code)**

This procedure will add one or more latch codes with the default facility code for a Wiegand keypad. Both the 26-bit and SBI Flex 64-bit formats can be used.

$$
1251 \rightarrow 6 \rightarrow 1 \rightarrow 105 \rightarrow 1 \rightarrow XXXXX \rightarrow \#
$$

- Enter Master Code (default 1251) and listen for good tone.
- 2. Enter sub mode 6 and listen for good tone.
- Enter 1 (for Wiegand Input 1). No tone will sound.
- 4. Enter next sub mode 105 and listen for good tone.
- Enter next sub mode 1.

48

- Enter code (26-bit: 5 digits; numbers only; max value 65535) and listen for good tone.
- 7. Repeat above step to add additional codes.
- 8. Enter # key to exit Programming Mode.

#### **Note: This procedure will not work if any of the following are true:**

- **Wiegand input is disabled.**
- Wiegand input is configured to share code list with non-Wiegand codes.
- **Split relay feature is enabled.**

### **Quick Entry for Wiegand Card Readers, Remotes, and Vehicle Tag Readers**

This procedure will add one or more latch codes with a specified facility code for a Wiegand card reader, remote, or vehicle tag reader. Only the 26-bit format can be used.

 $1251 \rightarrow 6 \rightarrow 1 \rightarrow 105 \rightarrow 2 \rightarrow XXX \rightarrow XXXX \rightarrow #$ 

- Enter Master Code (default 1251) and listen for good tone.
- 2. Enter sub mode 6 and listen for good tone.
- 3. Enter 1 (for Wiegand Input 1). No tone will sound.
- 4. Enter next sub mode 105 and listen for good tone.
- 5. Enter next sub mode 2 and listen for good tone.
- Enter 3-digit facility code and listen for good tone.
- 7. Enter 5-digit latch code and listen for good tone.
- 8. Repeat above step to add additional codes.
- 9. Enter # key to exit Programming Mode.

### **Note: This procedure will not work if any of the following are true:**

- Wiegand input is set to SBI Flex 64-bit format.
- **Wiegand input is disabled.**
- Wiegand input is configured to share code list with non-Wiegand codes.
- **Split relay feature is enabled.**

#### **Bulk Entry for Wiegand Card Readers, Remotes, and Vehicle Tag Readers**

This procedure will add latch codes with a specified facility code in bulk for a Wiegand card reader, remote, or vehicle tag reader. Only the 26-bit format can be used.

 $1251 \rightarrow 6 \rightarrow 1 \rightarrow 105 \rightarrow 3 \rightarrow XXX \rightarrow XXXXX \rightarrow XXXXX \rightarrow #$ 

- Enter Master Code (default 1251) and listen for good tone.
- 2. Enter sub mode 6 and listen for good tone.
- Enter 1 (for Wiegand Input 1). No tone will sound.
- 4. Enter next sub mode 105 and listen for good tone.
- Enter next sub mode 3 and listen for good tone.
- Enter 3-digit facility code and listen for good tone.
- 7. Enter 5-digit starting latch code and listen for good tone.
- Enter 5-digit ending latch code and listen for good tone (maximum of 100 codes).

9. Enter # key to exit Programming Mode.

### **Note: This procedure will not work if any of the following are true:**

- Wiegand input is set to SBI Flex 64-bit format.
- Wiegand input is disabled.
- Wiegand input is configured to share code list with non-Wiegand codes.
- **Split relay feature is enabled.**

## **Scan Entry for Wiegand Card Readers and Vehicle Tag Readers**

This procedure will add one or more latch codes with a specified facility code by scanning for a Wiegand card reader or vehicle tag reader. Only the 26-bit format can be used.

1251  $\rightarrow$  6  $\rightarrow$  1  $\rightarrow$  105  $\rightarrow$  4  $\rightarrow$  Scan First Card  $\rightarrow$  ...  $\rightarrow$  Scan Last Card  $\rightarrow$  #

- Enter Master Code (default 1251) and listen for good tone.
- 2. Enter sub mode 6 and listen for good tone.
- 3. Enter 1 (for Wiegand Input 1). No tone will sound.
- 4. Enter next sub mode 105 and listen for good tone.
- Enter next sub mode 4 and listen for good tone.
- 6. Scan card to be added twice at reader and listen for good tone.
- 7. Repeat above step to add additional codes.

## **Note: Card-to-card swipe timeout is 10 seconds.**

8. Enter # key to exit Programming Mode.

## **Note: This procedure will not work if any of the following are true:**

- **Wiegand input is set to SBI Flex 64-bit format.**
- **Wiegand input is disabled.**
- Wiegand input is configured to share code list with non-Wiegand codes.
- **Split relay feature is enabled.**

50

# **Add Latch Code(s) to Relay B on Wiegand Input 2**

These procedures will add a latch code or codes to Relay B for Wiegand keypads, card readers, remotes, and vehicle tag readers on Wiegand Input 2 only.

## **Quick Entry for Wiegand Keypad (uses default facility code)**

This procedure will add one or more latch codes with the default facility code for a Wiegand keypad. Both the 26-bit and SBI Flex 64-bit formats can be used.

$$
1251 \rightarrow 6 \rightarrow 2 \rightarrow 105 \rightarrow 1 \rightarrow XXXXX \rightarrow \#
$$

Enter Master Code (default 1251) and listen for good tone.

- 2. Enter sub mode 6 and listen for good tone.
- 3. Enter 2 (for Wiegand Input 2). No tone will sound.
- Enter next sub mode 105 and listen for good tone.
- Enter next sub mode 1.
- Enter code (26-bit: 5 digits; numbers only; max value 65535) and listen for good tone.
- 7. Repeat above step to add additional codes.
- 8. Enter # key to exit Programming Mode.

- **Wiegand input is disabled.**
- Wiegand input is configured to share code list with non-Wiegand codes.
- **Split relay feature is enabled.**

### **Quick Entry for Wiegand Card Readers, Remotes, and Vehicle Tag Readers**

This procedure will add one or more latch codes with a specified facility code for a Wiegand card reader, remote, or vehicle tag reader. Only the 26-bit format can be used.

$$
1251 \rightarrow 6 \rightarrow 2 \rightarrow 105 \rightarrow 2 \rightarrow XXX \rightarrow XXXX \rightarrow \#
$$

- Enter Master Code (default 1251) and listen for good tone.
- 2. Enter sub mode 6 and listen for good tone.
- Enter 2 (for Wiegand Input 2). No tone will sound.
- 4. Enter next sub mode 105 and listen for good tone.
- 5. Enter next sub mode 2 and listen for good tone.
- Enter 3-digit facility code and listen for good tone.
- 7. Enter 5-digit latch code and listen for good tone.
- 8. Repeat above step to add additional codes.
- 9. Enter # key to exit Programming Mode.

## **Note: This procedure will not work if any of the following are true:**

- Wiegand input is set to SBI Flex 64-bit format.
- **Wiegand input is disabled.**
- Wiegand input is configured to share code list with non-Wiegand codes.
- **Split relay feature is enabled.**

## **Bulk Entry for Wiegand Card Readers, Remotes, and Vehicle Tag Readers**

This procedure will add latch codes with a specified facility code in bulk for a Wiegand card reader, remote, or vehicle tag reader. Only the 26-bit format can be used.

 $1251 \rightarrow 6 \rightarrow 2 \rightarrow 105 \rightarrow 3 \rightarrow XXX \rightarrow XXXXX \rightarrow XXXXX \rightarrow #$ 

- Enter Master Code (default 1251) and listen for good tone.
- 2. Enter sub mode 6 and listen for good tone.
- Enter 2 (for Wiegand Input 2). No tone will sound.
- 4. Enter next sub mode 105 and listen for good tone.
- Enter next sub mode 3 and listen for good tone.
- Enter 3-digit facility code and listen for good tone.
- Enter 5-digit starting latch code and listen for good tone.
- Enter 5-digit ending latch code and listen for good tone (maximum of 100 codes).
- 9. Enter # key to exit Programming Mode.

- **Wiegand input is set to SBI Flex 64-bit format.**
- **Wiegand input is disabled.**
- Wiegand input is configured to share code list with non-Wiegand codes.
- **Split relay feature is enabled.**

## **Scan Entry for Wiegand Card Readers and Vehicle Tag Readers**

This procedure will add one or more latch codes with a specified facility code by scanning for a Wiegand card reader or vehicle tag reader. Only the 26-bit format can be used.

1251  $\rightarrow$  6  $\rightarrow$  2  $\rightarrow$  105  $\rightarrow$  4  $\rightarrow$  Scan First Card  $\rightarrow$  ...  $\rightarrow$  Scan Last Card  $\rightarrow$  #

- Enter Master Code (default 1251) and listen for good tone.
- 2. Enter sub mode 6 and listen for good tone.
- 3. Enter 2 (for Wiegand Input 2). No tone will sound.
- Enter next sub mode 105 and listen for good tone.
- Enter next sub mode 4 and listen for good tone.
- 6. Scan card to be added twice at reader and listen for good tone.
- 7. Repeat above step to add additional codes.

## **Note: Card-to-card swipe timeout is 10 seconds.**

8. Enter # key to exit Programming Mode.

## **Note: This procedure will not work if any of the following are true:**

- **Wiegand input is set to SBI Flex 64-bit format.**
- **Wiegand input is disabled.**
- Wiegand input is configured to share code list with non-Wiegand codes.
- **Split relay feature is enabled.**

## **Change Default Facility Code**

These procedures will change the default facility code used for codes added on the Wiegand inputs.

## **Wiegand 1**

 $1251 \rightarrow 6 \rightarrow 1 \rightarrow 106 \rightarrow XXX \rightarrow #$ 

- Enter Master Code (default 1251) and listen for good tone.
- 2. Enter sub mode 6 and listen for good tone.
- Enter 1 (for Wiegand Input 1). No tone will sound.
- 4. Enter next sub mode 106 and listen for good tone.
- Enter 3-digit facility code (0 to 255) and listen for good tone.
- 6. Enter # key to exit Programming Mode.

## **Wiegand 2**

 $1251 \rightarrow 6 \rightarrow 2 \rightarrow 106 \rightarrow XXX$  (facility Code)  $\rightarrow \#$ 

- Enter Master Code (default 1251) and listen for good tone.
- 2. Enter sub mode 6 and listen for good tone.
- 3. Enter 2 (for Wiegand Input 2). No tone will sound.
- 4. Enter next sub mode 106 and listen for good tone.
- Enter 3-digit facility code (0 to 255) and listen for good tone.
- 6. Enter # key to exit Programming Mode.

## **Add Split-Relay Access Code on Wiegand Inputs**

These procedures will add a split-relay access code or codes for Wiegand keypads, card readers, remotes, and vehicle tag readers based on the current split-relay configuration as follows:

- If split-relay function is configured as W1  $\rightarrow$  Relay A, W2  $\rightarrow$  Relay A, then split-relay access codes will be added to Relay A on both Wiegand inputs.
- If split-relay function is configured as W1  $\rightarrow$  Relay A, W2  $\rightarrow$  Relay B, then split-relay access codes will be added to Relay A on Wiegand Input 1 and Relay B on Wiegand Input 2.
- If split-relay function is configured as W1  $\rightarrow$  Relay B, W2  $\rightarrow$  Relay B, then split-relay access codes will be added to Relay B on both Wiegand inputs.

## **Quick Entry for Wiegand Keypad (uses default facility code)**

This procedure will add one or more access codes with the default facility code for a Wiegand keypad. Both the 26-bit and SBI Flex 64-bit formats can be used.

$$
1251 \rightarrow 6 \rightarrow 1 \rightarrow 107 \rightarrow 1 \rightarrow XXXXX \rightarrow \#
$$

Enter Master Code (default 1251) and listen for good tone.

- 2. Enter sub mode 6 and listen for good tone.
- Enter next sub mode 1. No tone will sound.
- Enter next sub mode 107 and listen for good tone.
- 5. Enter next sub mode 1.
- Enter code (26-bit: 5 digits; numbers only; max value 65535) and listen for good tone.
- 7. Repeat above step to add additional codes.
- 8. Enter # key to exit Programming Mode.

## **Quick Entry for Wiegand Card Readers, Remotes, and Vehicle Tag Readers**

This procedure will add one or more access codes with a specified facility code for a Wiegand card reader, remote, or vehicle tag reader. Only the 26-bit format can be used.

 $1251 \rightarrow 6 \rightarrow 1 \rightarrow 107 \rightarrow 2 \rightarrow XXX \rightarrow XXXX \rightarrow #$ 

- Enter Master Code (default 1251) and listen for good tone.
- 2. Enter sub mode 6 and listen for good tone.
- Enter next sub mode 1. No tone will sound.
- Enter next sub mode 107 and listen for good tone.
- Enter next sub mode 2 and listen for good tone.
- Enter 3-digit facility code and listen for good tone.
- 7. Enter 5-digit access code and listen for good tone.
- 8. Repeat above step to add additional codes.
- 9. Enter # key to exit Programming Mode.

## **Note: This procedure will not work if Wiegand input is set to SBI Flex 64-bit format.**

## **Bulk Entry for Wiegand Card Readers, Remotes, and Vehicle Tag Readers**

This procedure will add access codes with a specified facility code in bulk for a Wiegand card reader, remote, or vehicle tag reader. Only the 26-bit format can be used.

$$
1251 \rightarrow 6 \rightarrow 1 \rightarrow 107 \rightarrow 3 \rightarrow XXX \rightarrow XXXXX \rightarrow XXXXX \rightarrow \#
$$

- Enter Master Code (default 1251) and listen for good tone.
- 2. Enter sub mode 6 and listen for good tone.
- Enter next sub mode 1. No tone will sound.
- 4. Enter next sub mode 107 and listen for good tone.
- Enter next sub mode 3 and listen for good tone.
- Enter 3-digit facility code and listen for good tone.
- 7. Enter 5-digit starting access code and listen for good tone.
- Enter 5-digit ending access code and listen for good tone (maximum of 100 codes).

9. Enter # key to exit Programming Mode.

### **Note: This procedure will not work if Wiegand input is set to SBI Flex 64-bit format.**

### **Scan Entry for Wiegand Card Readers and Vehicle Tag Readers**

This procedure will add one or more access codes with a specified facility code by scanning for a Wiegand card reader or vehicle tag reader. Only the 26-bit format can be used.

1251  $\rightarrow$  6  $\rightarrow$  1  $\rightarrow$  107  $\rightarrow$  4  $\rightarrow$  Scan First Card  $\rightarrow$  ...  $\rightarrow$  Scan Last Card  $\rightarrow$  #

- Enter Master Code (default 1251) and listen for good tone.
- 2. Enter sub mode 6 and listen for good tone.
- Enter next sub mode 1. No tone will sound.
- Enter next sub mode 107 and listen for good tone.
- 5. Enter next sub mode 4 and listen for good tone.
- Scan card to be added twice at reader and listen for good tone.
- 7. Repeat above step to add additional codes.

### **Note: Card-to-card swipe timeout is 10 seconds.**

8. Enter # key to exit Programming Mode.

### **Note: This procedure will not work if Wiegand input is set to SBI Flex 64-bit format.**

## **Add Split-Relay Latch Code on Wiegand Inputs**

These procedures will add a split-relay latch code or codes for Wiegand keypads, card readers, remotes, and vehicle tag readers based on the current split-relay configuration as follows:

- If split-relay function is configured as W1  $\rightarrow$  Relay A, W2  $\rightarrow$  Relay A, then split-relay latch codes will be added to Relay A on both Wiegand inputs.
- If split-relay function is configured as W1  $\rightarrow$  Relay A, W2  $\rightarrow$  Relay B, then split-relay latch codes will be added to Relay A on Wiegand Input 1 and Relay B on Wiegand Input 2.
- If split-relay function is configured as W1  $\rightarrow$  Relay B, W2  $\rightarrow$  Relay B, then split-relay latch codes will be added to Relay B on both Wiegand inputs.

## **Quick Entry for Wiegand Keypad (uses default facility code)**

This procedure will add one or more latch codes with the default facility code for a Wiegand keypad. Both the 26-bit and SBI Flex 64-bit formats can be used.

 $1251 \rightarrow 6 \rightarrow 2 \rightarrow 107 \rightarrow 1 \rightarrow XXXXX \rightarrow #$ 

- Enter Master Code (default 1251) and listen for good tone.
- 2. Enter sub mode 6 and listen for good tone.
- Enter next sub mode 2. No tone will sound.
- Enter next sub mode 107 and listen for good tone.
- 5. Enter next sub mode 1.
- Enter code (26-bit: 5 digits; numbers only; max value 65535) and listen for good tone.
- 7. Repeat above step to add additional codes.
- 8. Enter # key to exit Programming Mode.

## **Quick Entry for Wiegand Card Readers, Remotes, and Vehicle Tag Readers**

This procedure will add one or more latch codes with a specified facility code for a Wiegand card reader, remote, or vehicle tag reader. Only the 26-bit format can be used.

 $1251 \rightarrow 6 \rightarrow 2 \rightarrow 107 \rightarrow 2 \rightarrow XXX \rightarrow XXXXX \rightarrow #$ 

- Enter Master Code (default 1251) and listen for good tone.
- 2. Enter sub mode 6 and listen for good tone.
- Enter next sub mode 2. No tone will sound.
- Enter next sub mode 107 and listen for good tone.
- 5. Enter next sub mode 2 and listen for good tone.
- Enter 3-digit facility code and listen for good tone.
- 7. Enter 5-digit latch code and listen for good tone.
- 8. Repeat above step to add additional codes.
- 9. Enter # key to exit Programming Mode.

## **Note: This procedure will not work if Wiegand input is set to SBI Flex 64-bit format.**

## **Bulk Entry for Wiegand Card Readers, Remotes, and Vehicle Tag Readers**

This procedure will add latch codes with a specified facility code in bulk for a Wiegand card reader, remote, or vehicle tag reader. Only the 26-bit format can be used.

 $1251 \rightarrow 6 \rightarrow 2 \rightarrow 107 \rightarrow 3 \rightarrow XXX \rightarrow XXXXX \rightarrow XXXXX \rightarrow #$ 

- Enter Master Code (default 1251) and listen for good tone.
- 2. Enter sub mode 6 and listen for good tone.
- Enter next sub mode 2. No tone will sound.
- 4. Enter next sub mode 107 and listen for good tone.
- Enter next sub mode 3 and listen for good tone.
- Enter 3-digit facility code and listen for good tone.
- Enter 5-digit starting latch code and listen for good tone.
- Enter 5-digit ending latch code and listen for good tone (maximum of 100 codes).
- 9. Enter # key to exit Programming Mode.

## **Note: This procedure will not work if Wiegand input is set to SBI Flex 64-bit format.**

www.ShopAmericanAccess.com | (800) 878-7829 | Sales@ShopAmericanAccess.com

## **Scan Entry for Wiegand Card Readers and Vehicle Tag Readers**

This procedure will add one or more latch codes with a specified facility code by scanning for a Wiegand card reader or vehicle tag reader. Only the 26-bit format can be used.

1251  $\rightarrow$  6  $\rightarrow$  2  $\rightarrow$  107  $\rightarrow$  4  $\rightarrow$  Scan First Card  $\rightarrow$  ...  $\rightarrow$  Scan Last Card  $\rightarrow$  #

- Enter Master Code (default 1251) and listen for good tone.
- 2. Enter sub mode 6 and listen for good tone.
- Enter next sub mode 2. No tone will sound.
- 4. Enter next sub mode 107 and listen for good tone.
- Enter next sub mode 4 and listen for good tone.
- Scan card to be added twice at reader and listen for good tone.
- 7. Repeat above step to add additional codes.

## **Note: Card-to-card swipe timeout is 10 seconds.**

8. Enter # key to exit Programming Mode.

## **Note: This procedure will not work if Wiegand input is set to SBI Flex 64-bit format.**

## **Delete Code(s) on Both Wiegand Inputs**

These procedures will delete codes for Wiegand keypads, card readers, remotes, and vehicle tag readers on both Wiegand inputs.

## **Quick Entry for Wiegand Keypad (uses default facility code)**

This procedure will delete one or more codes for a Wiegand keypad.

$$
1251 \rightarrow 6 \rightarrow 200 \rightarrow 1 \rightarrow XXXXX \rightarrow \#
$$

- Enter Master Code (default 1251) and listen for good tone.
- 2. Enter sub mode 6 and listen for good tone.
- 3. Enter next sub mode 200 and listen for good tone.
- 4. Enter next sub mode 1 and listen for good tone.
- 5. Enter code (26-bit: 5 digits; numbers only; max value 65535) and listen for good tone.
- 6. Repeat above step to add additional codes.
- 7. Enter # key to exit Programming Mode.

## **Note: This procedure will not work if any of the following are true:**

- **One or both Wiegand inputs are disabled.**
- One or both Wiegand inputs are configured to share code list with non-Wiegand codes.
- **Each Wiegand input is configured to a different Wiegand bit format.**
- **Split relay feature is enabled.**

### **Quick Entry for Wiegand Card Readers, Remotes, and Vehicle Tag Readers**

This procedure will delete one or more codes with a specified facility code for a Wiegand card reader, remote, or vehicle tag reader.

 $1251 \rightarrow 6 \rightarrow 200 \rightarrow 2 \rightarrow XXX \rightarrow XXXX \rightarrow #$ 

- Enter Master Code (default 1251) and listen for good tone.
- 2. Enter sub mode 6 and listen for good tone.
- 3. Enter next sub mode 200 and listen for good tone.
- 4. Enter next sub mode 2 and listen for good tone.
- Enter 3-digit facility code and listen for good tone.
- Enter 5-digit code and listen for good tone.
- 7. Repeat above step to add additional codes.
- 8. Enter # key to exit Programming Mode.

### **Note: This procedure will not work if any of the following are true:**

- One or both Wiegand inputs are set to SBI Flex 64-bit format.
- One or both Wiegand inputs are disabled.
- One or both Wiegand inputs are configured to share code list with non-Wiegand codes.
- **Each Wiegand input is configured to a different Wiegand bit format.**
- **Split relay feature is enabled.**

#### **Bulk Entry for Wiegand Card Readers, Remotes, and Vehicle Tag Readers**

This procedure will delete codes with a specified facility code in bulk for a Wiegand card reader, remote, or vehicle tag reader.

 $1251 \rightarrow 6 \rightarrow 200 \rightarrow 3 \rightarrow XXX \rightarrow XXXXX \rightarrow XXXXX \rightarrow #$ 

- Enter Master Code (default 1251) and listen for good tone.
- 2. Enter sub mode 6 and listen for good tone.
- 3. Enter next sub mode 200 and listen for good tone.
- Enter next sub mode 3 and listen for good tone.
- Enter 3-digit facility code and listen for good tone.
- Enter 5-digit starting code and listen for good tone.
- Enter 5-digit ending code and listen for good tone (maximum of 100 codes).
- 8. Enter # key to exit Programming Mode.

58

## **Note: This procedure will not work if any of the following are true:**

- One or both Wiegand inputs are set to SBI Flex 64-bit format.
- **One or both Wiegand inputs are disabled.**
- One or both Wiegand inputs are configured to share code list with non-Wiegand codes.
- **Each Wiegand input is configured to a different Wiegand bit format.**
- **Split relay feature is enabled.**

## **Scan Entry for Wiegand Card Readers and Vehicle Tag Readers**

This procedure will delete one or more codes with a specified facility code by scanning for a Wiegand card reader or vehicle tag reader.

1251  $\rightarrow$  6  $\rightarrow$  200  $\rightarrow$  4  $\rightarrow$  Scan First Card  $\rightarrow$  ...  $\rightarrow$  Scan Last Card  $\rightarrow$  #

- Enter Master Code (default 1251) and listen for good tone.
- 2. Enter sub mode 6 and listen for good tone.
- Enter next sub mode 200 and listen for good tone.
- 4. Enter next sub mode 4 and listen for good tone.
- 5. Scan card to be deleted twice at reader and listen for good tone.
- 6. Repeat above step to add additional codes.

### **Note: Card-to-card swipe timeout is 10 seconds.**

7. Enter # key to exit Programming Mode.

### **Note: This procedure will not work if any of the following are true:**

- One or both Wiegand inputs are set to SBI Flex 64-bit format.
- **•** One or both Wiegand inputs are disabled.
- One or both Wiegand inputs are configured to share code list with non-Wiegand codes.
- Each Wiegand input is configured to a different Wiegand bit format.
- **Split relay feature is enabled.**

## **Delete Code(s) on Wiegand Input 1**

These procedures will delete codes for Wiegand keypads, card readers, remotes, and vehicle tag readers on Wiegand Input 1 only.

## **Quick Entry for Wiegand Keypad (uses default facility code)**

This procedure will delete one or more codes for a Wiegand keypad.

 $1251 \rightarrow 6 \rightarrow 1 \rightarrow 200 \rightarrow 1 \rightarrow XXXXX \rightarrow #$ 

- Enter Master Code (default 1251) and listen for good tone.
- 2. Enter sub mode 6 and listen for good tone.
- Enter 1 (for Wiegand Input 1). No tone will sound.
- Enter next sub mode 200 and listen for good tone.
- 5. Enter next sub mode 1.
- Enter code (26-bit: 5 digits; numbers only; max value 65535) and listen for good tone.
- 7. Repeat above step to add additional codes.
- 8. Enter # key to exit Programming Mode.

- **Wiegand input is disabled.**
- Wiegand input is configured to share code list with non-Wiegand codes.
- **Split relay feature is enabled.**

## **Quick Entry for Wiegand Card Readers, Remotes, and Vehicle Tag Readers**

This procedure will delete one or more codes with a specified facility code for a Wiegand card reader, remote, or vehicle tag reader.

 $1251 \rightarrow 6 \rightarrow 1 \rightarrow 200 \rightarrow 2 \rightarrow XXX \rightarrow XXXX \rightarrow #$ 

- Enter Master Code (default 1251) and listen for good tone.
- 2. Enter sub mode 6 and listen for good tone.
- 3. Enter 1 (for Wiegand Input 1). No tone will sound.
- Enter next sub mode 200 and listen for good tone.
- Enter next sub mode 2 and listen for good tone.
- Enter 3-digit facility code and listen for good tone.
- 7. Enter 5-digit code and listen for good tone.
- 8. Repeat above step to add additional codes.
- 9. Enter # key to exit Programming Mode.

## **Note: This procedure will not work if any of the following are true:**

- Wiegand input is set to SBI Flex 64-bit format.
- **Wiegand input is disabled.**
- Wiegand input is configured to share code list with non-Wiegand codes.
- **Split relay feature is enabled.**

## **Bulk Entry for Wiegand Card Readers, Remotes, and Vehicle Tag Readers**

This procedure will delete codes with a specified facility code in bulk for a Wiegand card reader, remote, or vehicle tag reader.

 $1251 \rightarrow 6 \rightarrow 1 \rightarrow 200 \rightarrow 3 \rightarrow XXX \rightarrow XXXXX \rightarrow XXXXX \rightarrow #$ 

- Enter Master Code (default 1251) and listen for good tone.
- 2. Enter sub mode 6 and listen for good tone.
- Enter 1 (for Wiegand Input 1). No tone will sound.
- 4. Enter next sub mode 200 and listen for good tone.
- Enter next sub mode 3 and listen for good tone.
- Enter 3-digit facility code and listen for good tone.
- 7. Enter 5-digit starting code and listen for good tone.
- Enter 5-digit ending code and listen for good tone (maximum of 100 codes).
- 9. Enter # key to exit Programming Mode.

- Wiegand input is set to SBI Flex 64-bit format.
- **Wiegand input is disabled.**
- Wiegand input is configured to share code list with non-Wiegand codes.
- **Split relay feature is enabled.**

### **Scan Entry for Wiegand Card Readers and Vehicle Tag Readers**

This procedure will delete one or more codes with a specified facility code by scanning for a Wiegand card reader or vehicle tag reader.

 $1251 \rightarrow 6 \rightarrow 1 \rightarrow 200 \rightarrow 4 \rightarrow$  Scan First Card  $\rightarrow ... \rightarrow$  Scan Last Card  $\rightarrow \#$ 

- Enter Master Code (default 1251) and listen for good tone.
- 2. Enter sub mode 6 and listen for good tone.
- 3. Enter 1 (for Wiegand Input 1). No tone will sound.
- 4. Enter next sub mode 200 and listen for good tone.
- Enter next sub mode 4 and listen for good tone.
- Scan card to be deleted twice at reader and listen for good tone.
- 7. Repeat above step to add additional codes.

#### **Note: Card-to-card swipe timeout is 10 seconds.**

8. Enter # key to exit Programming Mode.

#### **Note: This procedure will not work if any of the following are true:**

- **Wiegand input is set to SBI Flex 64-bit format.**
- **Wiegand input is disabled.**
- Wiegand input is configured to share code list with non-Wiegand codes.
- **Split relay feature is enabled.**

## **Delete Code(s) on Wiegand Input 2**

These procedures will delete codes for Wiegand keypads, card readers, remotes, and vehicle tag readers on Wiegand Input 2 only.

## **Quick Entry for Wiegand Keypad (uses default facility code)**

This procedure will delete one or more codes for a Wiegand keypad.

$$
1251 \rightarrow 6 \rightarrow 2 \rightarrow 200 \rightarrow 1 \rightarrow XXXXX \rightarrow #
$$

- Enter Master Code (default 1251) and listen for good tone.
- 2. Enter sub mode 6 and listen for good tone.
- 3. Enter 2 (for Wiegand Input 2). No tone will sound.
- 4. Enter next sub mode 200 and listen for good tone.
- Enter next sub mode 1.
- Enter code (26-bit: 5 digits; numbers only; max value 65535) and listen for good tone.
- 7. Repeat above step to add additional codes.
- 8. Enter # key to exit Programming Mode.

### **Note: This procedure will not work if any of the following are true:**

- **Wiegand input is disabled.**
- Wiegand input is configured to share code list with non-Wiegand codes.
- **Split relay feature is enabled.**

#### **Quick Entry for Wiegand Card Readers, Remotes, and Vehicle Tag Readers**

This procedure will delete one or more codes with a specified facility code for a Wiegand card reader, remote, or vehicle tag reader.

 $1251 \rightarrow 6 \rightarrow 2 \rightarrow 200 \rightarrow 2 \rightarrow XXX \rightarrow XXXX \rightarrow #$ 

- Enter Master Code (default 1251) and listen for good tone.
- 2. Enter sub mode 6 and listen for good tone.
- 3. Enter 2 (for Wiegand Input 2). No tone will sound.
- 4. Enter next sub mode 200 and listen for good tone.
- 5. Enter next sub mode 2 and listen for good tone.
- Enter 3-digit facility code and listen for good tone.
- 7. Enter 5-digit code and listen for good tone.
- 8. Repeat above step to add additional codes.
- 9. Enter # key to exit Programming Mode.

#### **Note: This procedure will not work if any of the following are true:**

- **Wiegand input is set to SBI Flex 64-bit format.**
- **Wiegand input is disabled.**
- Wiegand input is configured to share code list with non-Wiegand codes.
- **Split relay feature is enabled.**

#### **Bulk Entry for Wiegand Card Readers, Remotes, and Vehicle Tag Readers**

This procedure will delete codes with a specified facility code in bulk for a Wiegand card reader, remote, or vehicle tag reader.

 $1251 \rightarrow 6 \rightarrow 2 \rightarrow 200 \rightarrow 3 \rightarrow XXX \rightarrow XXXXX \rightarrow XXXXX \rightarrow #$ 

- Enter Master Code (default 1251) and listen for good tone.
- 2. Enter sub mode 6 and listen for good tone.
- Enter 2 (for Wiegand Input 2). No tone will sound.
- 4. Enter next sub mode 200 and listen for good tone.
- Enter next sub mode 3 and listen for good tone.
- Enter 3-digit facility code and listen for good tone.
- 7. Enter 5-digit starting code and listen for good tone.
- Enter 5-digit ending code and listen for good tone (maximum of 100 codes).
- 9. Enter # key to exit Programming Mode.

#### **Note: This procedure will not work if any of the following are true:**

- Wiegand input is set to SBI Flex 64-bit format.
- **Wiegand input is disabled.**
- Wiegand input is configured to share code list with non-Wiegand codes.
- **Split relay feature is enabled.**

#### **Scan Entry for Wiegand Card Readers and Vehicle Tag Readers**

This procedure will delete one or more codes with a specified facility code by scanning for a Wiegand card reader or vehicle tag reader.

1251  $\rightarrow$  6  $\rightarrow$  2  $\rightarrow$  200  $\rightarrow$  4  $\rightarrow$  Scan First Card  $\rightarrow$  ...  $\rightarrow$  Scan Last Card  $\rightarrow$  #

- Enter Master Code (default 1251) and listen for good tone.
- 2. Enter sub mode 6 and listen for good tone.
- Enter 2 (for Wiegand Input 2). No tone will sound.
- 4. Enter next sub mode 200 and listen for good tone.
- Enter next sub mode 4 and listen for good tone.
- 6. Scan card to be deleted twice at reader and listen for good tone.
- 7. Repeat above step to add additional codes.

#### **Note: Card-to-card swipe timeout is 10 seconds.**

8. Enter # key to exit Programming Mode.

#### **Note: This procedure will not work if any of the following are true:**

Wiegand input is set to SBI Flex 64-bit format.

- **Wiegand input is disabled.**
- Wiegand input is configured to share code list with non-Wiegand codes.
- **Split relay feature is enabled.**

# **Set Unit Clock Time**

This procedure will set the clock on the Edge unit.

 $1251 \rightarrow 6 \rightarrow 302 \rightarrow XX$  (Hours)  $\rightarrow XX$  (Minutes)  $\rightarrow #$ 

- Enter Master Code (default 1251) and listen for good tone.
- 2. Enter sub mode 6 and listen for good tone.
- 3. Enter next sub mode 302 and listen for good tone.
- Enter hours in 24-hour format (00 to 23) and listen for good tone.
- Enter minutes (00 to 59) and listen for good tone.
- 6. Enter # key to exit Programming Mode.

# **Set Unit Clock Date**

This procedure will set the date on the Edge unit.

1251  $\rightarrow$  6  $\rightarrow$  303  $\rightarrow$  XX (month)  $\rightarrow$  XX (day of month)  $\rightarrow$  XX (last two digits of year)  $\rightarrow$  #

- Enter Master Code (default 1251) and listen for good tone.
- 2. Enter sub mode 6 and listen for good tone.
- 3. Enter next sub mode 303 and listen for good tone.
- Enter month (01 to 12) and listen for good tone.
- Enter day of month (01 to 31) and listen for good tone.
- Enter last two digits of year (00 to 99) and listen for good tone.
- 7. Enter # key to exit Programming Mode.

# **Configure Split-Relay Function**

These procedures will configure the split-relay function.

## **IMPORTANT! CHANGING THE SPLIT-RELAY CONFIGURATION WILL DELETE ALL WIEGAND CODES INCLUDING MANAGER AND SLEEP CODES!**

## **Note: Enabling split-relay functionality while anti-passback is enabled may cause some undesirable effects.**

## **Note: These procedures will not work if any of the following are true:**

- One or both Wiegand inputs are disabled.
- **Dimember 1** One or both Wiegand inputs are configured to share code list with non-Wiegand codes.
- **Each Wiegand input is configured to a different Wiegand bit format.**
- **Each Wiegand input is configured for SBI Flex 64-bit format but with different code lengths.**
- Each Wiegand input is configured for a different Wiegand device type.

## **Disable Split-Relay Function**

This procedure will disable the split-relay function.

 $1251 \rightarrow 6 \rightarrow 307 \rightarrow 0 \rightarrow 1251 \rightarrow #$ 

- Enter Master Code (default 1251) and listen for good tone.
- 2. Enter sub mode 6 and listen for good tone.
- Enter next sub mode 307 and listen for status tones:

Good tone: Split-relay function disabled

One tone: Mode 1 enabled

Two tones: Mode 2 enabled

Three tones: Mode 3 enabled

- Enter next sub mode 0 and listen for good tone.
- Enter Master Code (default 1251) again and listen for good tone.
- 6. Enter # key to exit Programming Mode.

## **B.** Mode 1 (W1  $\rightarrow$  A and W2  $\rightarrow$  A)

When this mode is active, Relay A will be operated by both Wiegand inputs.

 $1251 \rightarrow 6 \rightarrow 307 \rightarrow 1 \rightarrow 1251 \rightarrow #$ 

- Enter Master Code (default 1251) and listen for good tone.
- 2. Enter sub mode 6 and listen for good tone.
- Enter next sub mode 307 and listen for status tones:
	- Good tone: Split-relay function disabled
	- One tone: Mode 1 enabled
	- Two tones: Mode 2 enabled
	- Three tones: Mode 3 enabled
- 4. Enter next sub mode 1 and listen for good tone.
- Enter Master Code (default 1251) again and listen for good tone.
- 6. Enter # key to exit Programming Mode.

## **C.** Mode 2 (W1  $\rightarrow$  A and W2  $\rightarrow$  B)

When this mode is active, Relay A will be operated by Wiegand Input 1, and Relay B will be operated by Wiegand Input 2.

 $1251 \rightarrow 6 \rightarrow 307 \rightarrow 2 \rightarrow 1251 \rightarrow #$ 

- Enter Master Code (default 1251) and listen for good tone.
- 2. Enter sub mode 6 and listen for good tone.
- Enter next sub mode 307 and listen for status tones:
	- Good tone: Split-relay function disabled
	- One tone: Mode 1 enabled
	- Two tones: Mode 2 enabled
	- Three tones: Mode 3 enabled
- Enter next sub mode 2 and listen for good tone.
- Enter Master Code (default 1251) again and listen for good tone.
- Enter # key to exit Programming Mode.

## **D.** Mode 3 (W1  $\rightarrow$  B and W2  $\rightarrow$  B)

When this mode is active, Relay B will be operated by both Wiegand inputs.

 $1251 \rightarrow 6 \rightarrow 307 \rightarrow 3 \rightarrow 1251 \rightarrow #$ 

- Enter Master Code (default 1251) and listen for good tone.
- 2. Enter sub mode 6 and listen for good tone.
- Enter next sub mode 307 and listen for status tones:

Good tone: Split-relay function disabled

One tone: Mode 1 enabled

Two tones: Mode 2 enabled

Three tones: Mode 3 enabled

- Enter next sub mode 3 and listen for good tone.
- Enter Master Code (default 1251) again and listen for good tone.
- 6. Enter # key to exit Programming Mode.

## **Toggle Silent Mode**

This procedure will toggle Silent Mode. When enabled, the Edge unit will not sound audible tones.

 $1251 \rightarrow 6 \rightarrow 309 \rightarrow 1251 \rightarrow #$ 

- Enter Master Code (default 1251) and listen for good tone.
- 2. Enter sub mode 6 and listen for good tone.
- Enter next sub mode 309 and listen for good tone.
- Enter Master Code (default 1251) again and listen for good tone.
- 5. Enter # key to exit Programming Mode.

## **Configure Anti-Passback**

These procedures will configure anti-passback functionality.

**Note: Enabling anti-passback while split-relay functionality is enabled may cause some undesirable effects.**

**Note: The procedures involving Wiegand inputs will not work if the Wiegand inputs involved are disabled.**

#### **Disable Anti-Passback**

This procedure will disable anti-passback.

$$
1251 \rightarrow 6 \rightarrow 310 \rightarrow 0 \rightarrow \#
$$

- Enter Master Code (default 1251) and listen for good tone.
- 2. Enter sub mode 6 and listen for good tone.
- Enter next sub mode 310 and listen for good tone.
- Enter next sub mode 0 and listen for good tone.
- 5. Enter # key to exit Programming Mode.

### **Enable Timed Lockout for Relay A**

This procedure will configure a timed lockout for Relay A after each use.

$$
1251 \rightarrow 6 \rightarrow 310 \rightarrow 1 \rightarrow XXX \rightarrow \#
$$

- Enter Master Code (default 1251) and listen for good tone.
- 2. Enter sub mode 6 and listen for good tone.
- 3. Enter next sub mode 310 and listen for good tone.
- 4. Enter next sub mode 1 and listen for good tone.
- Enter anti-passback time in seconds (001 to 999) and listen for good tone.
- 6. Enter # key to exit Programming Mode.

## **Enable Timed Lockout for Relay B**

This procedure will configure a timed lockout for Relay B after each use.

 $1251 \rightarrow 6 \rightarrow 310 \rightarrow 2 \rightarrow XXX \rightarrow #$ 

- Enter Master Code (default 1251) and listen for good tone.
- 2. Enter sub mode 6 and listen for good tone.
- Enter next sub mode 310 and listen for good tone.
- 4. Enter next sub mode 2 and listen for good tone.
- Enter anti-passback time in seconds (001 to 999) and listen for good tone.
- 6. Enter # key to exit Programming Mode.

## **D.** Enable Scheme A ( $K \rightarrow W1$  or W2)

This procedure will enable Scheme A, in which access must first be granted by the Edge unit

followed by a device on Wiegand Input 1 or 2.

$$
1251 \rightarrow 6 \rightarrow 310 \rightarrow 3 \rightarrow \#
$$

- Enter Master Code (default 1251) and listen for good tone.
- 2. Enter sub mode 6 and listen for good tone.
- Enter next sub mode 310 and listen for good tone.
- Enter next sub mode 3 and listen for good tone.
- 5. Enter # key to exit Programming Mode.

## **E.** Enable Scheme B (W1  $\rightarrow$  W2):

This procedure will enable Scheme B, in which access must first be granted by a device on Wiegand Input 1 followed by a device on Wiegand Input 2.

 $1251 \rightarrow 6 \rightarrow 310 \rightarrow 4 \rightarrow #$ 

- Enter Master Code (default 1251) and listen for good tone.
- 2. Enter sub mode 6 and listen for good tone.
- Enter next sub mode 310 and listen for good tone.
- 4. Enter next sub mode 4 and listen for good tone.
- 5. Enter # key to exit Programming Mode.

## **F.** Enable Scheme C ( $K \rightarrow W1$ ):

This procedure will enable Scheme C, in which access must first be granted by the Edge unit followed by a device on Wiegand Input 1.

$$
1251 \rightarrow 6 \rightarrow 310 \rightarrow 5 \rightarrow \#
$$

- Enter Master Code (default 1251) and listen for good tone.
- 2. Enter sub mode 6 and listen for good tone.
- Enter next sub mode 310 and listen for good tone.
- Enter next sub mode 5 and listen for good tone.
- 5. Enter # key to exit Programming Mode.

## **Check Current Anti-Passback Configuration:**

This procedure will give the current anti-passback configuration status.

 $1251 \rightarrow 6 \rightarrow 310 \rightarrow 9 \rightarrow #$ 

- Enter Master Code (default 1251) and listen for good tone.
- 2. Enter sub mode 6 and listen for good tone.
- Enter next sub mode 310 and listen for good tone.
Enter next sub mode 9 and listen for status tones:

Good tone: Anti-passback disabled One tone: Timed lockout enabled

- Two tones: Scheme A enabled
- Three tones: Scheme B enabled
- Four tones: Scheme C enabled
- 5. Enter # key to exit Programming Mode.

#### **Configure Wiegand Inputs**

These procedures will configure the Wiegand inputs.

#### **IMPORTANT! DISABLING A WIEGAND INPUT WILL DELETE ALL RELATED WIEGAND CODES!**

#### **Note: To enable a Wiegand input as a vehicle tag reader, use the Edge Smart Keypad app.**

#### **Note: If either the anti-passback or split-relay feature is enabled, disable it before disabling any Wiegand inputs.**

#### **Wiegand Input 1**

 $1251 \rightarrow 6 \rightarrow 1 \rightarrow 500 \rightarrow X \rightarrow #$ 

- Enter Master Code (default 1251) and listen for good tone.
- 2. Enter sub mode 6 and listen for good tone.
- 3. Enter 1 (for Wiegand Input 1). No tone will sound.
- Enter secondary sub mode 500 and listen for good tone.
- 5. Enter 0 to disable and listen for good tone.

Enter 1 to enable as keypad and listen for good tone.

Enter 2 to enable as card reader and listen for good tone.

Enter 3 to enable as remote and listen for good tone.

6. Enter # key to exit Programming Mode.

#### **Wiegand Input 2**

#### $1251 \rightarrow 6 \rightarrow 2 \rightarrow 500 \rightarrow X \rightarrow #$

- Enter Master Code (default 1251) and listen for good tone.
- 2. Enter sub mode 6 and listen for good tone.
- Enter 2 (for Wiegand Input 2). No tone will sound.
- 4. Enter secondary sub mode 500 and listen for good tone.
- 5. Enter 0 to disable and listen for good tone. Enter 1 to enable as keypad and listen for good tone.

Enter 2 to enable as card reader and listen for good tone.

Enter 3 to enable as remote and listen for good tone.

6. Enter # key to exit Programming Mode.

#### **Configure Wiegand Bit Format**

These procedures will configure the Wiegand bit format for Wiegand codes.

#### **IMPORTANT! COMPLETING THESE PROCEDURES WILL DELETE ALL WIEGAND CODES!**

#### **Note: The SBI Flex 64-bit format is only available for inputs configured as Wiegand keypads.**

#### **Both Wiegand Inputs**

#### $1251 \rightarrow 6 \rightarrow 501 \rightarrow X \rightarrow #$

- Enter Master Code (default 1251) and listen for good tone.
- 2. Enter sub mode 6 and listen for good tone.
- Enter secondary sub mode 501 and listen for good tone.
- Enter 1 (for 26-bit format) or 2 (for SBI Flex 64-bit format) and listen for good tone.
- 5. Enter # to exit Programming Mode.

#### **Wiegand Input 1**

 $1251 \rightarrow 6 \rightarrow 502 \rightarrow X \rightarrow #$ 

- Enter Master Code (default 1251) and listen for good tone.
- 2. Enter sub mode 6 and listen for good tone.
- Enter secondary sub mode 502 and listen for good tone.
- Enter 1 (for 26-bit format) or 2 (for SBI Flex 64-bit format) and listen for good tone.
- 5. Enter # to exit Programming Mode.

#### **Wiegand Input 2**

#### $1251 \rightarrow 6 \rightarrow 503 \rightarrow X \rightarrow #$

- Enter Master Code (default 1251) and listen for good tone.
- 2. Enter sub mode 6 and listen for good tone.
- Enter secondary sub mode 503 and listen for good tone.
- Enter 1 (for 26-bit format) or 2 (for SBI Flex 64-bit format) and listen for good tone.
- 5. Enter # to exit Programming Mode.

#### **Note: These procedures will not work if any of the following are true:**

- **Wiegand input is disabled.**
- **Split relay feature is enabled.**

#### **Configure Wiegand Code Scheme**

These procedures will configure the scheme to be followed for Wiegand codes. Wiegand codes can be set to exist as standard keypad codes as well or to be kept separate on a different list.

#### **IMPORTANT! COMPLETING THESE PROCEDURES WILL DELETE ALL WIEGAND CODES!**

#### **Wiegand Input 1**

#### $1251 \rightarrow 6 \rightarrow 1 \rightarrow 504 \rightarrow X \rightarrow #$

- Enter Master Code (default 1251) and listen for good tone.
- 2. Enter sub mode 6 and listen for good tone.
- 3. Enter 1 (for Wiegand Input 1). No tone will sound.
- Enter secondary sub mode 504 and listen for good tone.
- Enter 1 (for same as keypad codes) or 2 (for different codes) and listen for good tone.
- 6. Enter # to exit Programming Mode.

#### **Wiegand Input 2**

#### $1251 \rightarrow 6 \rightarrow 2 \rightarrow 504 \rightarrow X \rightarrow #$

- Enter Master Code (default 1251) and listen for good tone.
- 2. Enter sub mode 6 and listen for good tone.
- Enter 2 (for Wiegand Input 2). No tone will sound.
- Enter secondary sub mode 504 and listen for good tone.
- 5. Enter 1 (for same as keypad codes) or 2 (for different codes) and listen for good tone.
- 6. Enter # to exit Programming Mode.

#### **Both Wiegand Inputs**

 $1251 \rightarrow 6 \rightarrow 3 \rightarrow 504 \rightarrow X \rightarrow #$ 

- Enter Master Code (default 1251) and listen for good tone.
- 2. Enter sub mode 6 and listen for good tone.
- Enter 3 (for both Wiegand inputs). No tone will sound.
- 4. Enter secondary sub mode 504 and listen for good tone.
- Enter 1 (for same as keypad codes) or 2 (for different codes) and listen for good tone.
- 6. Enter # to exit Programming Mode.

#### **Note: These procedures will not work if any of the following are true:**

- **Wiegand input is disabled.**
- **Split relay feature is enabled.**

#### **Configure Wiegand Validation Method**

These procedures will configure the validation method used on the Wiegand inputs.

#### **Wiegand Input 1**

 $1251 \rightarrow 6 \rightarrow 1 \rightarrow 505 \rightarrow X \rightarrow #$ 

- Enter Master Code (default 1251) and listen for good tone.
- 2. Enter sub mode 6 and listen for good tone.
- Enter 1 (for Wiegand Input 1). No tone will sound.
- Enter secondary sub mode 505 and listen for good tone.
- Enter 1 (for validate facility and access code) or 2 (for validate access code only) and listen for good tone.
- 6. Enter # to exit Programming Mode.

#### **Wiegand Input 2**

$$
1251 \rightarrow 6 \rightarrow 2 \rightarrow 505 \rightarrow X \rightarrow \#
$$

- Enter Master Code (default 1251) and listen for good tone.
- 2. Enter sub mode 6 and listen for good tone.
- Enter 2 (for Wiegand Input 2). No tone will sound.
- Enter secondary sub mode 505 and listen for good tone.
- Enter 1 (for validate facility and access code) or 2 (for validate access code only) and listen for good tone.
- 6. Enter # to exit Programming Mode.

#### **Change Wiegand Code Length**

These procedures will change the code length on the Wiegand inputs from 4 to 11 digits.

#### **IMPORTANT! COMPLETING THESE PROCEDURES WILL DELETE ALL WIEGAND CODES!**

#### **Note: This option is only available with the SBI Flex 64-bit format selected.**

#### **Wiegand Input 1**

This procedure will set the code length for Wiegand Input 1.

 $1251 \rightarrow 6 \rightarrow 1 \rightarrow 506 \rightarrow XX \rightarrow 1251 \rightarrow #$ 

- Enter Master Code (default 1251) and listen for good tone.
- 2. Enter sub mode 6 and listen for good tone.
- Enter 1 (for Wiegand Input 1). No tone will sound.
- Enter secondary sub mode 506 and listen for good tone.
- Enter length value (04 to 11) and listen for good tone.
- Enter Master Code (default 1251) again and listen for good tone.
- 7. Enter # key to exit Programming Mode.

#### **Wiegand Input 2**

This procedure will set the code length for Wiegand Input 2

 $1251 \rightarrow 6 \rightarrow 2 \rightarrow 506 \rightarrow XX \rightarrow 1251 \rightarrow #$ 

- Enter Master Code (default 1251) and listen for good tone.
- 2. Enter sub mode 6 and listen for good tone.
- Enter 2 (for Wiegand Input 2). No tone will sound.
- Enter secondary sub mode 506 and listen for good tone.
- Enter length value (04 to 11) and listen for good tone.
- Enter Master Code (default 1251) again and listen for good tone.
- 7. Enter # key to exit Programming Mode.

#### **Note: These procedures will not work if any of the following are true:**

- **Wiegand input is disabled.**
- **Split relay feature is enabled.**

#### **Add Access Code(s) to Relay B**

This procedure will add one or more access codes to Relay B.

#### **Note: By default, the following codes are reserved for other functions and cannot be used: 1251, 1273, 1366, 1381, 1387, 1678, 1752, and 1985.**

#### $1251 \rightarrow 7 \rightarrow XXXX \rightarrow #$

- Enter Master Code (default 1251) and listen for good tone.
- 2. Enter sub mode 7 and listen for good tone.
- Enter code (4 digits by default; numbers only) to be added and listen for good tone.
- 4. Repeat above step to add additional codes.
- 5. Enter # key to exit Programming Mode.

#### **Add Limited-Use Code**

This procedure will add a limited-use code restricted by number of uses or time in hours.

**Note: By default, the following codes are reserved for other functions and cannot be used: 1251, 1273, 1366, 1381, 1387, 1678, 1752, and 1985.**

 $1251 \rightarrow 8 \rightarrow X \rightarrow XXXX \rightarrow XX \rightarrow #$ 

- Enter Master Code (default 1251) and listen for good tone.
- 2. Enter sub mode 8 and listen for good tone.
- Enter 1 for use restriction or 2 for time restriction and listen for good tone.
- 4. Enter the code with configured length and listen for good tone.
- Enter number of uses (01 to 99) or number of hours (01 to 24).
- 6. Enter # key to exit Programming Mode.

#### **Enter Pairing Mode**

This procedure will start a 90-second timer for first-time administrator pairing with the Edge unit.

 $1251 \rightarrow 9 \rightarrow 1 \rightarrow #$ 

- Enter Master Code (default 1251) and listen for good tone.
- 2. Enter sub mode 9 and listen for good tone.
- 3. Enter 1 and listen for good tone.
- 4. Enter # key to exit Programming Mode.

#### **Delete All Codes and Timers**

This procedure will delete all codes and timers.

#### **IMPORTANT! COMPLETING THIS PROCEDURE WILL DELETE ALL CODES AND TIMERS!**

 $1251 \to 0 \to 1251 \to #$ 

- Enter Master Code (default 1251) and listen for good tone.
- 2. Enter sub mode 0 and listen for good tone.
- Enter Master Code again and listen for good tone (wait until good tone is received).
- 4. Enter # key to exit Programming Mode.

#### **Master Code Reset**

This procedure will reset the Master Code to the default value. No other stored data is affected.

1. Open unit.

74

- Locate, press, and hold down Factory Reset (FAC. RST.) button on main circuit board (located in group with other buttons).
- While still holding Factory Reset button, press star (\*) key 3 times on Edge unit keypad and listen for good tone.
- 4. Release Factory Reset button.

The Master Code is now set to the default value (1251).

#### **Unit Reset**

This procedure will reset the Edge unit back to factory settings, erasing the codes and timers in memory and resetting the Master Code back to the default value.

#### **IMPORTANT! THIS PROCEDURE WILL RESET THE EDGE UNIT TO FACTORY SETTINGS AND ERASE ALL STORED INFORMATION, INCLUDING CODES AND TIMERS!**

- Open unit and locate, press, and hold down Factory Reset (FAC. RST.) button on main circuit board (located in group with other buttons). Hold down for about 10 seconds until three (3) beeps sound.
- While still holding Factory Reset button, press pound-star-pound (#\*#) on Edge unit keypad and listen for good tone.
- Enter current Master Code (default 1251). After about 15 seconds, Edge unit will start sounding a continuous cycle of tones to indicate all data has been deleted.
- 4. Power off Edge unit and immediately power back on.

The Edge unit is now reset to factory settings.

Technical Support

Need Help?

Call **(972) 474-6390** 

Email **techsupport@securitybrandsinc.com** 

We are available Monday through Friday from 8 am to 5 pm Central Time.

## EDGE | DIRECT PROGRAMMING MANUAL

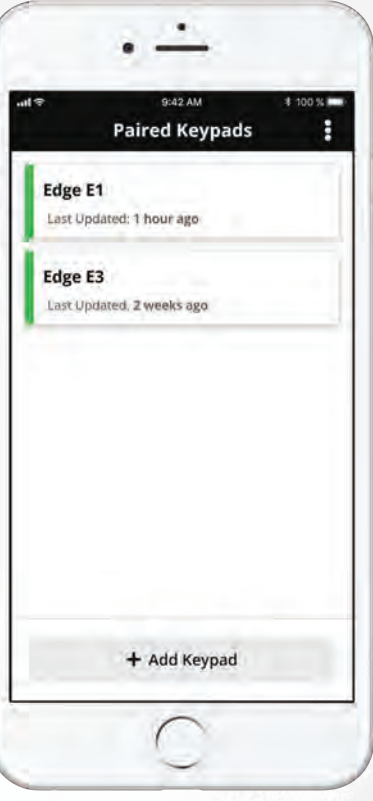

# EDGE SMART KEYPAD APP

Unlock even more advanced functionality on your smart keypad or card reader with our mobile administrator app, available for Apple iOS and Android.

### APP FEATURES

- Full access control management
- Relay control (open, latch/unlatch)
- Limited-use codes with use, 7-day, and 365-day restrictions
- 7-day, 365-day, holiday, and special event timers (separate timers for each relay)
- Random code generator
- Event reports with CSV export
- Event input configuration •
- Digital input configuration •
- Quick cloning for multiple-unit setups

#### GET THE EDGE SMART KEYPAD APP

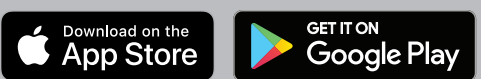

# **SECURITY BRANDS INC"**

## **(972) 474-6390**

**securitybrandsinc.com**

V92023 Security Brands, Inc. All rights reserved. S.COM  $\parallel$  (800) 878-7829  $\parallel$  Sales@ShopAmerican Access.com